## МИНИСТЕРСТВО ОБРАЗОВАНИЯ И НАУКИ РФ федеральное государственное бюджетное образовательное учреждение высшего образования «**КРАСНОЯРСКИЙ ГОСУДАРСТВЕННЫЙ ПЕДАГОГИЧЕСКИЙ УНИВЕРСИТЕТ им. В.П. АСТАФЬЕВА**»

(КГПУ им. В.П. Астафьева)

Институт математики, физики и информатики (ИМФИ)

Базовая кафедра информатики и информационных технологий в образовании (ИиИТО)

**Гребенюк Алексей Александрович**

## ВЫПУСКНАЯ КВАЛИФИКАЦИОННАЯ РАБОТА

## **РАЗРАБОТКА И ВНЕДРЕНИЕ СИСТЕМЫ ЦИФРОВОГО ПОРТФОЛИО В ОБЩЕОБРАЗОВАТЕЛЬНОЙ ОРГАНИЗАЦИИ**

Направление подготовки: 44.03.05 Педагогическое образование Профиль образовательной программы: Математика и информатика

ДОПУСКАЮ К ЗАЩИТЕ Зав. кафедрой ИиИТО институт дередед. наук., проф. **OUSHKH H**  \_\_\_\_\_\_\_\_\_\_\_\_\_\_\_\_\_ Н.И. Пак Руководитель канд. пед. наук, доц. каф. ИиИТО  $\overline{V}$  M $\overline{V}$  11.C. JOMACKO

Обучающийся  $\frac{1}{2}$  A.A. I prochar

Дата защиты «2d » июня 2018

Оценка *Отлично* 

Красноярск 2018

## **Оглавление**

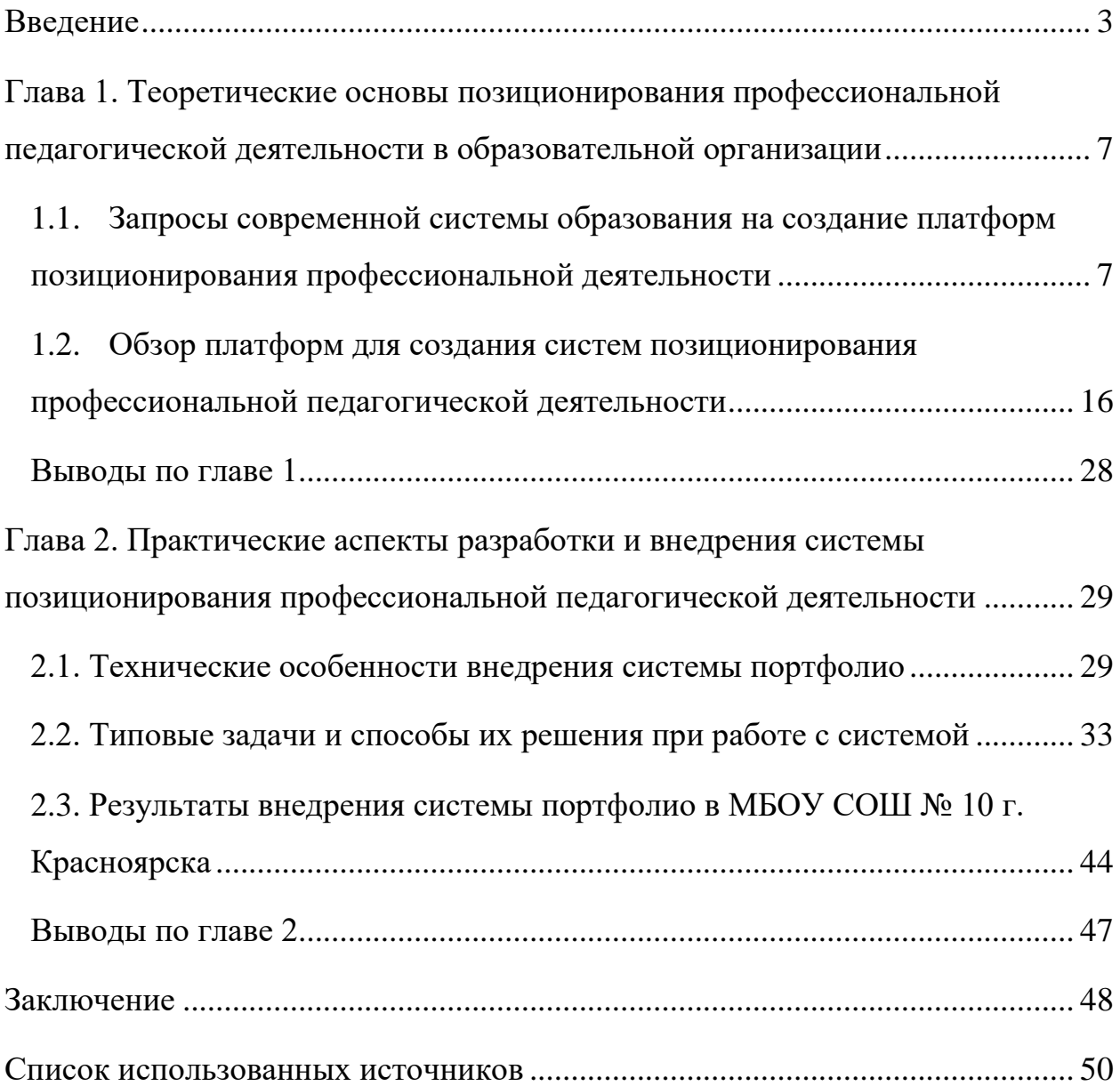

#### <span id="page-2-0"></span>**Введение**

В условиях инновационного развития общества происходят коренные изменения в образовании: предлагается его вариативное содержание, появляются новые педагогические технологии, современные концепции и идеи. Учитель осознается как уникальная и неповторимая индивидуальность, готовая взять на себя ответственность за развитие общества. Ценностноцелевая ориентация подготовки и переподготовки педагогов заключается в содействии становлению их личностных характеристик, которые являются показателями профессионального развития и компетентности.

Профессиональная компетентность – это комплексный ресурс личности, он обеспечивает возможность эффективного взаимодействия с окружающим миром в той или иной профессиональной сфере и зависит от необходимого для этого набора профессиональных компетенций. Именно они обеспечивают возможность ставить перед собой значимые цели, рисковать, гибко, творчески подходить к решению проблемы и получать результат.

Качественный рост компетентности специалиста усиливает его конкурентоспособность, столь значимую в современных условиях, когда все более ценится не репродуктивный, а творческий характер отношения педагога к своей профессиональной деятельности.

Одна из современных информационных технологий, призванных помочь учителю развить свою профессиональную компетентность в условиях непрерывного образования, – это сетевой электронный профессиональный портфолио, созданный на базе платформ, для создания систем позиционирования профессиональной педагогической деятельности.

В числе условий, способствующих профессиональному становлению учителя, рассматривается использование портфолио как формы презентации индивидуальных профессиональных результатов педагогической деятельности, демонстрирующих умение учителя решать профессиональные задачи, практически применять полученные знания в процессе образования и

самообразования, выбирать стратегию и тактику профессионального поведения.

Стандартного образца портфолио учителя или исчерпывающего перечня материалов, входящих в него, на данный момент не существует по причине недостаточной разработанности проблемы, поэтому в рамках настоящего исследования разработан примерный образец портфолио педагога как инструмент самооценки педагогической деятельности и оценки профессиональных достижений.

Следует подчеркнуть, что к числу основных функций портфолио различные авторы относят функции, связанные с выявлением определенных качеств личности или отдельных характеристик осуществляемой им деятельности с учетом оценки в рамках системы выработанных критериев.

Данные функции связаны с определением портфолио как:

- средства контроля;
- профессионального развития и самоопределения студента, рефлексии его профессиональной деятельности и планирования карьеры;
- многофункционального инструмента оценивания и самооценки
- собственных достижений.

Альтернативного по отношению к традиционным формам способом оценивания (самоанализа профессиональных знаний, умений и личностных качеств учителя, отслеживания динамики его профессионального становления и т.д.).

Средства объективного и максимально полного выявления актуальных и перспективных возможностей и способностей учителя, демонстрации его наиболее сильных сторон и раскрытия его человеческого, профессионального и творческого потенциала.

Портфолио учителя – это яркое отражение его индивидуального стиля работы, его уникальности и таланта. Очень важным для учителя и руководителя школы является доказательная составляющая портфолио,

поэтому важная цель портфолио – представить отчет о работе учителя по теме самообразования, о характере его деятельности, проследить творческий и профессиональный рост учителя, способствовать формированию навыков рефлексии.

Таким образом, **актуальность темы выпускной квалификационной работы** обусловлена существенными недостатками традиционной системы оценивания: неполнота, ограниченность, игнорирование учета психофизиологических возможностей различных групп обучающихся. Вместе с тем в оценивании все большее значение уделяется продуктивным методам, рассчитанным на самостоятельную поисковую деятельность. При этом используются критерии анализа, самоанализа, развиваются творческие способности. Одной из форм такого оценивания, способствующего повышению качества образования и профессиональному становлению педагога, является цифровое портфолио.

**Проблема исследования** заключается в поиске и обосновании ответа на вопрос о том, каким образом следует обеспечивать процессы позиционирования профессиональной педагогической деятельности в информационно-образовательной среде общеобразовательной школы на основе технологий цифрового портфолио.

**Цель исследования**: разработать и обосновать способы применения технологий цифрового портфолио в информационно-образовательной среде школы, позволяющие обеспечить систематизированное позиционирование профессиональной педагогической деятельности.

**Объект исследования**: профессиональная деятельность учителя общеобразовательной школы.

**Предмет исследования**: технологии реализации системы цифрового портфолио в информационно-образовательной среде школы.

**Основными задачами** исследования являются следующие.

1. Провести анализ и систематизацию теоретических основ применения систем позиционирования профессиональной деятельности,

определить категории и понятия, связанные с профессиональной педагогической деятельностью в условиях информационно-образовательной среды школы.

2. Спроектировать структуру и содержание систем портфолио профессиональной деятельности учителя, учитывая запросы современной системы образования на создание платформ позиционирования профессиональной деятельности.

3. Описать способы решения типовых задач, возникающих при работе с системой, позволяющих обеспечить взаимодействие субъектов внутри информационно-образовательной среды школы.

4. Провести апробацию описанных способов и средств и проанализировать результаты.

**Область применения полученных результатов.** В работе предложены и обоснованы характеристики средств в составе информационнообразовательной среды общеобразовательной школы на основе платформ для создания систем позиционирования профессиональной педагогической деятельности. Разработанные средства в составе информационнообразовательной среды могут быть использованы в практике педагогической деятельности учителей МБОУ СОШ № 10 г. Красноярска и как пример для других образовательных организаций.

<span id="page-6-0"></span>**Глава 1. Теоретические основы позиционирования профессиональной педагогической деятельности в образовательной организации**

# <span id="page-6-1"></span>**1.1 Запросы современной системы образования на создание платформ позиционирования профессиональной деятельности**

Термин «профессиональное портфолио педагога» в научной литературе определяют по-разному. Обобщим актуальные, по нашему мнению, трактовки. Так О.В. Тумашева и О.В. Берсенева используют термин «комплексное методическое портфолио» и понимают его как симбиоз портфолио достижений и предметного портфолио, позволяющего систематизировать знания в определенной области на усмотрение обучающегося, исходя из его личного представления на решение определенной учебной проблемы [34]. Как считают авторы, такой вид портфолио является отражением образовательных результатов студентов, полученных в процессе их методической подготовки.

Особого внимания заслуживают выводы, сделанные Т. Новиковой, М. Пинской, А. Прутченковим:

 Портфолио – это способ фиксирования, накопления и оценки индивидуальных достижений (студента, школьника, взрослого) в определенный период его обучения. В данном случае портфолио относится к разряду «аутентичных» (то есть истинных, наиболее приближенных к реальному оцениванию) индивидуальных оценок, ориентированных не только на процесс оценивания, но и самооценивания достигнутых результатов и достижений;

 Портфолио – это коллекция работ и результатов деятельности человека, которая демонстрирует его усилия, прогресс и достижения в различных областях;

 Портфолио – это сбор доказательств, систематически, специально организованный и используемый для мониторинга знаний, навыков и отношений обучаемых;

 Портфолио – это рабочая файловая папка, содержащая многообразную информацию, которая документирует приобретенный опыт и достижения в различных видах деятельности;

 Портфолио – это своеобразная выставка работ, задачей которой является отслеживание личностного роста человека (взрослого, студента, ребенка);

 Портфолио – это отчет по процессу обучения: что обучаемый узнал и как проходил процесс обучения; как он думает, подвергает сомнению, анализирует, синтезирует, производит, создает; и как он взаимодействует на интеллектуальном, эмоциональном и социальном уровнях с другими [27].

Е. Васенин рассматривает портфолио в качестве показателя профессионального развития человека, поскольку оно отражает перспективу педагогического роста, определяет область самосовершенствования. По мнению автора, педагогическая философия портфолио предполагает интеграцию количественной и качественной оценки деятельности человека, смещение акцента на достижение успеха и самооценку. Портфолио позволяет учитывать результаты, достигнутые педагогом в разнообразных видах деятельности – обучающей, воспитательной, творческой, самообразовательной. Основная цель портфолио – проанализировать и представить значимые профессиональные результаты, обеспечить мониторинг профессионального роста педагога [8].

Аналитический обзор научных и методических статей, анализ разработанных учителями портфолио подтверждает, что с точки зрения практической педагогической деятельности педагога следует пользоваться термином «профессиональное портфолио». Использовать термин

«методическое портфолио» необходимо для обозначения отдельного компонента профессионального портфолио, содержащего материалы для повышения методической компетентности: статьи по специальности, разработки уроков, дидактический материал и тому подобное [12]. Профессиональное портфолио охватывать все уровни педагогической деятельности учителя: от собственно предметной к воспитательной, от накопления учебно-методических материалов к оценочно-рефлексивной деятельности [6].

Основная цель профессионального портфолио учителя - воплощение идеи «обучение в течение жизни». Актуальность такой цели объясняем тем, что образовательный процесс - это живой организм, который постоянно меняется под влиянием социума. Поэтому продумывая структуру портфолио, выбирая его составляющие, учитель, таким образом, выстраивает собственную траекторию профессионального становления, выбирает приоритеты в самообразовании [7]. Среди частных целей выделяют следующие:

- проследить эволюцию профессиональной педагогической деятельности;
- систематизировать учебные материалы и наработки для демонстрации работодателю; продемонстрировать достижения коллегам;
- показать способ организации учебного курса;
- послужить основой для участия в конкурсных и грантовых программах;
- способствовать расширению методического диапазона образовательного учреждения.

Анализ подготовленных учителями профессиональных портфолио подтверждает, что их структура различна и зависит от опыта и профессиональных приоритетов педагога. Однако есть обязательные составляющие [17]. Обобщим их и кратко охарактеризуем:

*Общие сведения о педагоге*: образование, специальность, полное название образовательного учреждения, в котором работает педагог, должность, стаж работы, педагогический стаж, квалификационная категория, имеющиеся награды, профессиональная позиция [26]. Если ранжировать структурные элементы портфолио за частотностью изменений, то этот элемент будет занимать последнее место, поскольку изменения в него должны быть внесены ежегодно, то есть в начале и в конце учебного года. Это позволит отследить в динамике, как изменялись цели профессиональной деятельности педагога, какие личностные качества для него являлись доминирующими и профессионально значимыми на протяжении каждого этапа [9].

Кроме того, отдельные педагоги в этот раздел включают и собственные достижения: сертифицированные документы, подтверждающие индивидуальные достижения (грамоты, благодарственные письма, сертификаты, дипломы за участие в конкурсах, отзывы коллег, родителей, гранты (документы в получение) и т.д.). Одобрительно оцениваем такую попытку, потому что каждый педагогический «Эверест» является толчком к дальнейшим профессиональным достижениям. В то же время, логичным считаем и выделение отдельного раздела «Мои профессиональные достижения» [35].

В этом разделе целесообразно подавать и перспективный план самообразования педагога.

*Научно-методический архив:* статьи из научно-методических журналов, научные статьи из научных сборников; дополнительные материалы из методических пособий, учебной и научной литературы; словарные статьи и др. Анализ этого раздела позволит определить уровень аналитико-синтетических и исследовательских умений и навыков учителя.

*Методический и учебно-воспитательный опыт:* конспекты уроков разных типов, разработки внеклассных мероприятий, мультимедийные

презентации, дидактический материал, система разработанных упражнений и тому подобное. Этот раздел отражает уровень развития умений планировать, проектировать учебно-воспитательный процесс: выбирать адекватные цели обучения формы, методы, приемы и средства; организовывать свою деятельность и деятельность учащихся на уроках и во время внеклассных мероприятий; оптимально сочетать различные виды и формы работы учащихся; эффективно применять информационно-коммуникационные технологии. Содержание этого раздела делает возможным определение педагогического стиля учителя, раскрывает его творческий потенциал, индивидуальный стиль решения методических и воспитательных проблем.

*Отзывы и рефлексия*: отзывы коллег и руководства, самоанализ деятельности педагога по его внедрению в реальную школьную практику позволяет не только фиксировать собственные достижения, но и оценивать их с точки зрения соответствия критериям и показателям развития профессиональной компетентности [19].

Таким образом, портфолио как средство повышения профессиональной компетентности педагога позволяет ему показать, проанализировать и оценить не только собственные образовательные результаты, но и обобщить опыт коллег, развить рефлексию, повысить уровень самооценки результатов собственной педагогической деятельности [33].

На основе всего вышесказанного, нами была составлена структура профессионального педагогического портфолио (рис. 1):

- Анкета общие сведенья о педагоге, включающие в себя: ФИО педагога; его фотографию; информацию о занимаемой должности в школе;
- Контакты контактная информация педагога: номер телефона, электронная почта и страница в интернете;
- Стаж информация о профессиональном стаже педагога;
- О себе личная информация о педагоге: интересы, увлечения и прочее;
- Достижения:
	- Мои дидактические материалы конспекты уроков, разработки внеклассных мероприятий, мультимедийные презентации, дидактические материалы и тп.;
	- Моя научно методическая работа статьи из научнометодических журналов, научные статьи из научных сборников; дополнительные материалы из методических пособий, учебной и научной литературы; словарные статьи и пр.;
	- Мои награды отсканированные грамоты, наградные и похвальные листы, дипломы и др.

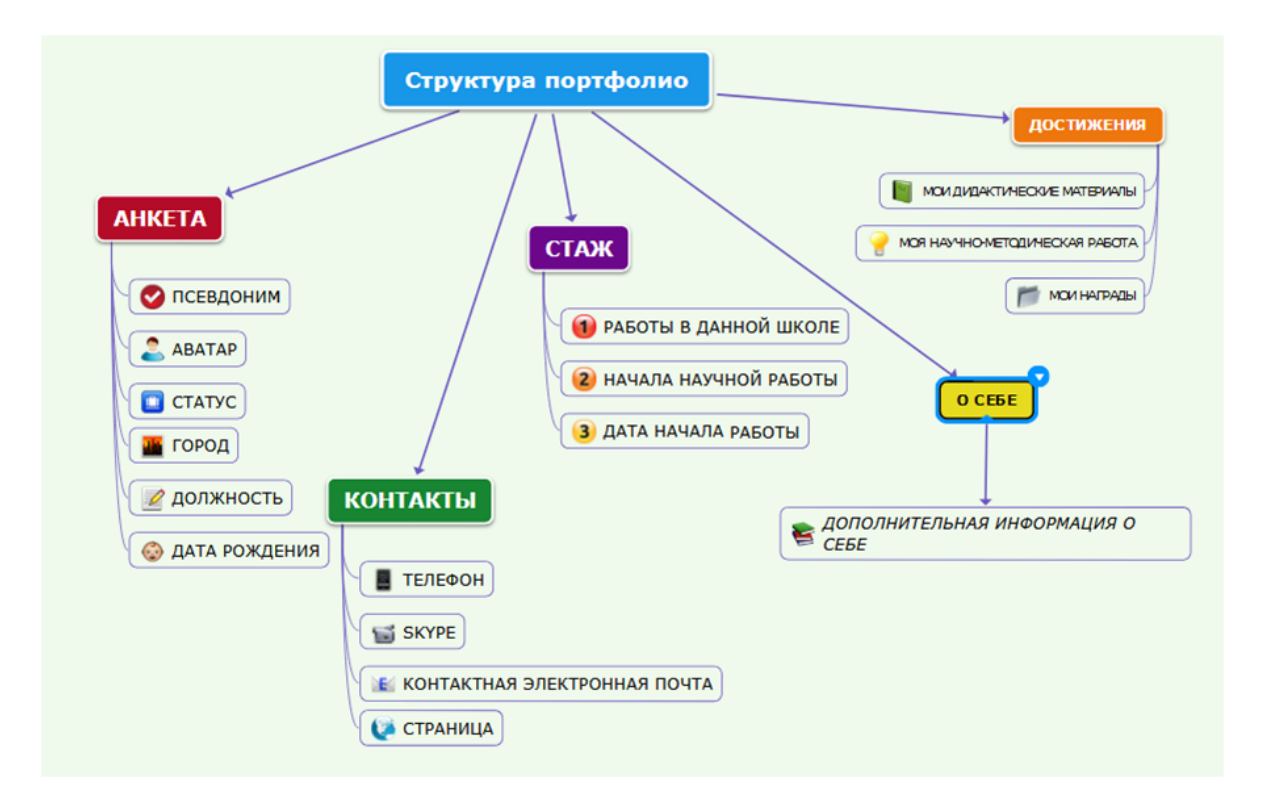

*Рисунок 1 – Структура профессионального портфолио.*

Еще одним изменением является введение новой системы оплаты труда учителя, где среди массы критериев, рассматривается доплата за достижения учителя и ученика [31].

Примерный список таких оценочных критериев для педагогов приведен в письме Минобрнауки РФ от 20.06.2013 № АП – 1073/02. К критериям, влияющим на стимулирующие выплаты воспитателям ДОУ и прочим педагогическим работникам, относятся:

 Наличие реализуемых дополнительных проектов (экскурсий, учебных и соцпроектов и т. п.);

 Организация и участие в системных исследованиях, а также отслеживание личных достижений воспитанников;

 Прогрессирование личных образовательных результатов по итогам контрольных мероприятий, промежуточных и финальных аттестаций;

 Внедрение мероприятий, направленных на создание контакта с родителями воспитанников;

 Участие воспитанников в олимпиадах, конкурсах, соревнованиях и прочих состязательных мероприятиях, а также результаты этих состязаний;

 Вовлеченность в групповые педагогические проекты («команда вокруг класса», виртуальные классы, интегрированные курсы и т. п.);

 Причастность к разработке и внедрению базовой образовательной программы;

 Организация физкультурно-оздоровительной и спортивной работы;

Работа с воспитанниками из социально неблагополучных семей;

 Разработка составляющих образовательной инфраструктуры (оформление кабинета, музея и т. п.);

Ключевые признаки новой системы оплаты труда учителей характеризуются:

- наличием механизма связи заработной платы с качеством, результативностью труда;
- повышением стимулирующих функций оплаты труда, ростом объема стимулирующих надбавок в общем фонде оплаты труда;
- нацеленностью на реальный рост заработной платы учителей;
- наличием механизмов нормирования и учета в базовой части оплаты труда всех видов деятельности учителей - почасовая аудиторная нагрузка; внеурочная работа по предмету; классное руководство; проверка тетрадей; заведование учебными кабинетами и др. виды деятельности, определенные должностными обязанностями;
- зависимостью оплаты труда в базовой части от числа обучаемых;
- введением регионального регламента участия органов самоуправления общеобразовательных учреждений и профсоюзов в распределении стимулирующей части фонда оплаты труда.

Переход на новую систему оплаты труда предполагает:

- введение индивидуальных планов работы педагогических работников;
- установление требований к нормированию видов работ, предусмотренных в индивидуальных планах, в частности, установление «рамочного» нормирования по часам всех видов работы преподавателя;
- введение инструментов стимулирующей аттестации.

Работодатель в пределах средств, направляемых на оплату труда, имеет право устанавливать различные системы премирования, стимулирующих доплат и надбавок с учетом мнения общественного органа управления (совета школы) и выборного профсоюзного органа, которые закрепляются в коллективном договоре, локальном акте образовательного учреждения [30].

Такой подход к системе оплаты труда обеспечит:

- увязку зарплаты и качества;
- резкое расширение *стимулирующей функции* зарплаты;

 расширение участия представителей *общественности* в принятии решений о качестве и, соответственно, стимулировании работы [25].

Проблеме оценивания сегодня уделяется значительное внимание не только в России, но и во всех странах мира. Технологии оценивания основываются, прежде всего, на концепциях и стратегиях образования, преобладающих в тех или иных образовательных системах [11].

После объединения материалов и их структурирования необходимо (полезно) выполнить еще одну работу – написать введение к целям портфолио, обосновать отбор материалов и способ их группировки.

Как уже было сказано, под портфолио обычно понимается собрание различных материалов, документов и иных свидетельств достижений и прогресса в заданной области, в случае учительского портфолио - в профессиональной педагогической деятельности [22].

Портфолио имеет широкую область применения в системе образования и является аутентичным инструментом презентации и оценивания индивидуальных достижений, который может применяться всеми участниками образовательного процесса: учащимися, педагогами, школой в целом [10].

Портфолио является многофункциональным инструментом как оценивания, так и самооценки собственных достижений:

- Профессиональный портфолио педагога служит основанием для получения им сертификата на преподавание и повторных лицензирований – портфолио лицензирования – затребован органами, осуществляющими лицензирование практикующих педагогов;
- Портфолио категорийный является одним из оснований при определении размера заработной платы и предъявляется администрации образовательного учреждения и инстанциям, компетентным в решении вопроса об определении категории педагога и размере его заработной платы;

 Портфолио учебного процесса – портфолио учебного планирования составляется учителем и отражает динамику учебных достижений и образовательный процесс учащихся, класса и служит педагогу основанием для планирования, контроля, оценки своей преподавательской деятельности, во-первых, и учебной программы, вовторых, а также используется на родительских собраниях, педагогических конференциях и т.д.

Существенными характеристиками портфолио учителя является то, что он служит не только инструментом, облегчающим внешнюю экспертизу деятельности учителя и её результатов, но и обеспечивает для учителя возможность рефлексии и самооценки, а главное служит средством, поддерживающим профессиональный рост, позволяющий проектировать и контролировать его этапы, задачи, формы их реализации [20].

Наличие аттестационного портфолио является обязательным при аттестации педагогических работников для установления соответствия уровня их квалификации требованиям, предъявляемым к квалификационным категориям (первой или высшей). Портфолио позволяет учитывать результаты, достигнутые педагогическими работниками в разнообразных видах профессиональной деятельности: педагогической, методической, инновационной.

# <span id="page-15-0"></span>**1.2 Обзор платформ для создания систем позиционирования профессиональной педагогической деятельности**

Можно выделить программные сервисы и средства для создания и ведения цифрового портфолио. К сервисам в сети Интернет относятся Webсервис, неспециализированные сервисы (социальная сеть, облачные технологии (Office)), CMS [23].

Для создания цифрового портфолио можно использовать общедоступные средства, например, Web-сервис, такой сервис без лишних

затрат времен позволяет создавать красочный портфолио и галереи на любой вкус. В качестве примера выделяют следующие наиболее популярные Webсервисы, такие как: Coroflot, Portfoliobox, 4portfolio и др [32].

Можно выделить ряд преимуществ и недостатков при ведении цифрового портфолио с использованием Web-сервисов:

Преимущества Web-сервисов: обеспечивают взаимодействие программных систем независимо от платформы; низкая стоимость; минимальные трудовые затраты.

Недостатки Web-сервисов: мало разработанных виртуальных сред, особенно русскоязычных; уязвимость конфиденциальных данных; многие Web-сервисы становятся со временем платными; пользователь зачастую нуждается в технической поддержке [16].

При создании цифрового портфолио можно воспользоваться не специализированными сервисами и программами, такими как:

Социальная сеть − платформа, онлайн-сервис или веб-сайт, предназначенные для построения, отражения и организации социальных взаимоотношений. На сегодняшний день наиболее популярными социальными сетями является Facebook, Twitter, YouTube, Linkeldn, ВКонтакте, Одноклассники, Мой мир [22].

Выделим плюсы и минусы использования социальных сетей для ведения цифрового портфолио.

Плюсы: возможность общения; развитие бизнеса; безграничные возможности для саморазвития; приятное времяпровождение.

Минусы: негативное влияние на уровень грамотности (возникновение слов паразитов, коверканье слов); отнимает много свободного времени; зависимость от социальных сетей [15].

Облачные сервисы (Office) за последние несколько лет на российском рынке стали очень популярны. Облачные сервисы - это виды услуг, которые доступны в реальном времени через Интернет. Одним из лидеров внедрения облачных технологий является Microsoft Office. В данной программе не все средства подходят для ведения портфолио, наиболее доступными являются Sway, ShapePoint, PowerPoint, OneNote.

Облачные технологии развиваются стремительно и охватывают все больше и больше сфер деятельности. Как и любая технология, облачные технологии имеют как свои достоинства, так и недостатки.

К достоинствам облачных технологий можно отнести: доступность различных устройств и с различных мест, где есть доступ в Интернет; экономия дискового пространства; совместная работа учащихся над документами; большие возможности по передачи знаний (семинары, лекции, лабораторные работы и др.) [24].

Облачные технологии обладают и рядом недостатков: зависимость от подключения; защита персональных данных (не стоит в облаке хранить конфиденциальную информацию); не каждое приложение позволят сохранить, например, на флэшку промежуточные этапы обработки информации; есть риск, что провайдер онлайновых сервисов не сделает резервную копию данных, и они могут быть утеряны в результате крушения сервера [28].

Еще одним примером ведения цифрового портфолио для более опытных пользователей можно рассмотреть CMS.

CMS – это веб приложение, которое позволяет управлять сайтом, так и его содержимым. Наиболее популярными коммерческими системами управления содержимым (CMS) является 1С – Битрикс. K свободным CMS можно отнести WordPress, Joomla, LiveStreet CMS, InstantCMS. Такие системы управления содержимым написаны на языке PHP и использующие в качестве хранилища базы данных СУБД MySQL.

В использовании CMS можно выделить ряд преимуществ и недостатков.

Преимущества CMS: структурированность информации; возможность самостоятельного наполнения; большое количество расширений, модулей и плагинов; при создании сайтов на CMS не требует многих специальных

знаний и умений; создать сайт можно быстро, не затрачивая на это много времени.

Теперь рассмотрим недостатки CMS: наличие уязвимости ставит под угрозу все сайты; периодически обнаруживаются проблемы с безопасностью, особенно для бесплатных CMS; повышенная оплата хостинг – площадки; плата за лицензию (в случае платной версии CMS); если на сайте возникает какой − либо «глюк», самостоятельно от него сложно избавится.

Таким образом, наиболее подходящей платформой для создания системы позиционирования профессиональной педагогической деятельности является CMS, так как она обладает функциональными возможностями, позволяющими создать и ввести систему цифрового портфолио с учетом запросов современной системы образования и общеобразовательной организации.

### *CMS Joomla*

Joomla является бесплатной CMS с открытым исходным кодом. Еще один важный момент, делающий эти системы похожими – наличие большого количества плагинов, добавление которых существенно расширяет функционал и позволяет создавать сайты разных типов: от визитки до корпоративного портала или интернет-магазина [3].

Основные достоинства:

- Бесплатная лицензия с регулярным обновлением;
- Множество готовых решений для разных ситуаций;

Простота освоения.

При создании и оформлении сайта на Joomla у пользователя всегда есть несколько десятков вариантов – шаблоны и плагины позволяют настроить вебресурс для выполнения самых разных задач. Однако большое количество дополнительных материалов является одновременно минусом – новичку

трудно сориентироваться в массиве представленных дополнений, расширяющих функционал.

Благодаря развитому сообществу пользователей имеющиеся уязвимости быстро обнаруживаются и устраняются в очередном обновлении. Вся необходимая документация по работе с Joomla переведена на русский язык, поэтому проблем с изучением системы обычно не возникает.

В CMS есть все необходимые настройки для оптимизации сайта. При публикации материалов есть возможность добавления мета-данных (описание, ключевые слова), которые помогут поисковым роботам правильно индексировать страницу.

Недостатки носят технический характер, а потому, обычно, игнорируются начинающими веб-мастерами, для которых главным фактором выбора является удобство работы с административной панелью. Минусы не бросаются в глаза, но для строительства больших сайтов Joomla использовать не стоит – велика вероятность возникновения проблем с доступом и невозможности корректной модернизации веб-ресурса.

Joomla подойдет для создания небольших интернет-магазинов, информационных сайтов, личных страничек, веб-ресурсов брендов. Добавление контента реализовано на приемлемом уровне, для работы с административной панелью не требуется дополнительное обучение – достаточно один раз посмотреть, как публикуется материал и вносятся изменения, чтобы разобраться в основных рабочих моментах.

#### *WordPress*

WordPress – движок для создания блогов, однако благодаря большому количеству плагинов эта CMS позволяет строить небольшие интернетмагазины. WordPress является наиболее известной системой управления

содержимым сайта и позиционируется как простой в освоении движок для начинающих веб-мастеров [4].

WordPress не зря называют наиболее распространенной CMS: примерно треть всех сайтов, построенных на системах управления контентом, работают на WordPress. Популярности способствуют несколько факторов:

- Низкий порог вхождения;
- Простая и удобная консоль управления;
- Большое количество плагинов для расширения функциональности.

Популярность движка среди пользователей определяет количество дополнительных материалов для работы и оформления сайта. В интернете есть десятки сайтов, на которых представлены шаблоны для WordPress – платные, бесплатные, профессиональные, самодельные и т.д.

В WordPress поддерживается автоматическое обновление через административную панель. Обновить можно как сам движок, так и уже установленные плагины – как только появляется новая версия, администратора сайта получает об этом уведомление.

Автоматическое обновление иногда происходит со сбоями. Поэтому опытные веб-мастера, давно работающие на WordPress, советуют обязательно делать резервную копию сайта, а само обновление проводить в ручном режиме.

Еще одним недостатком является возможный конфликт плагинов. Список необходимых плагинов состоит из трех десятков пунктов, состав дополнений меняется в зависимости от типа сайта. Для оптимизации под требования поисковых систем тоже нужен плагин, иначе страницы будут плохо индексироваться.

Большое количество плагинов перегружает сервер, замедляя загрузку сайта. Не стоит забывать и об уязвимостях: сама CMS хорошо защищена, но

если вы поставите на неё плагин неизвестного происхождения, то снизите уровень безопасности. Поэтому выбор плагинов – это основная проблема начинающих веб-мастеров, которые выбрали для строительства сайта CMS WordPress.

На WordPress получаются отличные информационные сайты, блоги и визитки. С интернет-магазинами нужно быть осторожным: конфликт плагинов и высокая нагрузка на сервер могут разрушить даже потенциально успешный проект. Поэтому если вы собираетесь продавать через сайт, то лучше сразу выбирать другую CMS. Для ведения блога WordPress является идеальным решением: четкая структура (раздел – категория – статья), анонсы на главной странице, удобное меню, которое можно разместить и отредактировать по своему усмотрению. В случае же, если вы хотите создавать более продвинутые сайты, с большой вероятностью вам необходимо будет перейти на один из платных тарифов.

#### *InstantCMS*

InstantCMS была анонсирована раньше 2014 года, но впервые вышла в мае 2014 и представляла собой интересное начало, по сути это был универсальный конструктор сайтов, который позволял создать любой тип контента. Это была совсем другая ветка, связанная с 1 версией InstantCMS только названием и основной упор, был сделан на виды контента, причем очень универсально. Фактически, пользователь, использующий InstantCMS 2, мог создать сайт с любыми видами контента, однако были и свои минусы.

Этот движок сайтов в основном используется для создания социальных сетей, различных сайтов знакомств, и даже крупных порталов – он специализирован именно на этом [1].

На сайтах, разработанных на InstantCMS, пользователи могут свободно общаться, делиться различными фотографиями и другими файлами, вести блоги, публиковать статьи.

InstantCMS поддерживается сообществом, которое занимается разработкой новых версией CMS, новых модулей, компонентов, плагинов, шаблонов и других различных нужных вещей.

### Достоинства:

- Достаточно гибкая система, позволяющая без лишних усилий создать нужный тип контента;
- Достаточно хорошая скорость работы и открытия страниц.

В InstantCMS личные блоги, коллективные блоги, клубные блоги с контентом генерируемым пользователями сочетается с контентным модулем, который позволяет создавать неограниченное количество категорий с неограниченным уровнем вложенности. При всём при этом пользователи так же имеют право добавлять материалы в данные категории.

Из основных проблем можно выделить на данный момент:

- Мало шаблонов для системы;
- Обновления системы требуют знаний, особенно если установлены разработки сторонних разработчиков;
- Неудобная система установки дополнений на сайте;
- Слабый рост аудитории, в основном за счет новичков, более опытные стараются выбрать систему более известную;
- Низкое качество сторонних разработок;
- Отсутствие в коробке многих привычных вещей.

#### *LiveStreet CMS*

LiveStreet CMS представляет из себя бесплатный движок для блогов и социальных сетей с открытым исходным кодом.

Проект LiveStreet был основан в 2008 году российским разработчиком Максимом Мжельским.

Возможности:

- Ведение персональных блогов;
- Возможность создания коллективных блогов;
- Рейтинговая система для блогов, пользователей, «топиков» и комментариев;
- Система голосования для блогов, пользователей, «топиков» и комментариев;
- Функциональные комментарии на Ajax с возможностью навигации;
- Полнотекстовый поиск по сайту с помощью Sphinx;
- Возможность добавления «топиков» в Избранное;
- Легкое управление тегами;
- Коллективная внутренняя почта;
- Система контроля доступа (ACS) для различных возможностей сети (создание блога, возможность голосования и т.д.);
- Возможность создания закрытого (private) web-сайта;
- Система приглашения (invite system);
- Тематические ссылки («Поделиться»);
- Тематические опросоы;
- Администрирование своих блогов;
- Назначение модераторов для блогов;
- Настройки уведомлений на e-mail;
- Возможности закрытия ссылок от поисковых систем (screening);
- Каждый пользователь может создать блог, топик либо сообщение [2].

#### *LMS Moodle*

LMS Moodle – это система управления обучением (Learning Management System, LMS) или виртуальная обучающая среда. Представляет собой свободное (распространяющееся по лицензии GNU GPL) веб-приложение с возможностью создавать сайты для онлайн-обучения (для программ смешанного и дистанционного обучения) [5].

Основные возможности системы Moodle:

- личный кабинет, профиль и портфолио у каждого обучающегося;
- создание и назначение курсов;
- контроль за прохождением обучения и успеваемостью;
- система оценок знаний;
- тестирование;
- новости обучения и уведомления о них;
- онлайн-календарь событий;
- онлайн-опросы;
- загрузку и скачивание документов;
- внутренний обмен мгновенными сообщениями;
- форум для обсуждений;
- вики-база знаний.

### Достоинства:

- Наиболее популярная LMS в мире;
- Бесплатная, с открытым исходным кодом;
- Имеет встроенную систему разработки курсов, способную реализовать большое количество педагогических технологий, в том числе проектное обучение.

Недостатки:

- Сложна для освоения;
- Сребовательна к серверу;

 Для расширения функционала или исправления возникающих в системе программных ошибок может понадобиться помощь профессионалов.

Учебный материал в системе структурирован в курсах. Курсы могут быть реализованы в различных форматах представления содержимого.

Высокую степень погружения в интерактивное и проектное обучение обеспечивают такие интересные деятельностные элементы как глоссарий (составление базы данных определений-значений), база данных, вики (совместное создание наборов веб-страниц), семинар (работа по оценке сокурсников).

Благодаря высокой «гибкости» в настройках, а также открытому исходному коду, педагоги-исследователи могут воплотить в жизнь большое количество интересных педагогических подходов.

### *Bitrix*

«1С-Битрикс: Управление сайтом» — известная CMS, выпускаемая во множестве редакций и поддерживаемая российским гигантом программного обеспечения. Она подходит для корпоративных сайтов, сообществ, порталов, интернет-магазинов и других проектов, благодаря чему относится к универсальным решениям. Как любой подобный продукт, система управления сайтом «Битрикс» имеет ряд плюсов и минусов:

- Безопасность. Сайты на «Битриксе» устойчивы к взлому, и это доказанный факт. Столь ценное качество система получила благодаря встроенной «Проактивной защите», в которую входит фильтр, антивирус, сканер и другие средства защиты. Удобно, что система регулярно обновляется с учетом появления новых угроз;
- Удобство управления. Никто не любит запутанный интерфейс, перегруженный ненужными элементами. По этой части здесь все в

порядке, о чем свидетельствуют положительные отзывы об «1C-Bitrix». Разобраться с системой, разграничить права, загрузить нужные данные и включить опции совсем несложно;

- Техническая поддержка. Вы всегда можете рассчитывать на квалифицированную помощь компании-разработчика;
- Популярность системы;
- Богатый функционал. Положительные отзывы о «Битрикс: Управление сайтом» зачастую вызваны этой особенностью системы. Ее стандартные компоненты имеют массу полезных возможностей и настраиваются в визуальном режиме, то есть без программирования. Благодаря этому свойству даже новичок, слабо разбирающийся в HTML сможет сделать несложный сайт под свои задачи. Все, что для этого требуется, есть в документации к CMS;
- Возможность подключения базы данных 1С. Многие компании основывают свой выбор именно на этом пункте.

#### <span id="page-27-0"></span>**Выводы по главе 1**

Теоретическое исследование основ позиционирования профессиональной педагогической деятельности в образовательной организации позволяет сделать вывод:

 Профессиональный портфолио педагога является средством повышения профессиональной компетентности и позволяет ему продемонстрировать, проанализировать и оценить не только собственные образовательные результаты, но и обобщить опыт коллег, развить рефлексию, повысить уровень самооценки результатов собственной педагогической деятельности;

 Портфолио учителя служит средством внешней экспертизы, и является основанием для получения им сертификата на преподавание и повторных лицензирований. Так же, портфолио педагога является одним из факторов, влияющих на определение размера заработной платы, и предъявляется администрации образовательного учреждения;

 Была разработана структура электронного портфолио, соответствующая требованиям и запросам современной системы образования, которая включает в себя следующие разделы: *анкета, стаж, контакты, о себе, достижения*;

 Среди платформ для создания электронного портфолио, наиболее оптимальным выбором является InstantCMS — функционал данной платформы позволяет реализовать идею создания системы цифрового портфолио в ИОС общеобразовательной школы; обладает приемлемыми техническими требованиями; прост в освоении.

<span id="page-28-0"></span>**Глава 2. Практические аспекты разработки и внедрения системы позиционирования профессиональной педагогической деятельности**

### <span id="page-28-1"></span>**2.1. Технические особенности внедрения системы портфолио**

Учитывая достоинства и недостатки различных платформ для создания систем позиционирования профессиональной деятельности, мы остановили свой выбор на системе InstantCMS, и создали систему портфолио МБОУ СОШ № 10 на базе этой бесплатной платформы.

InstantCMS — мощная система управления сайтом, разработанная и поддерживаемая российскими специалистами-энтузиастами. Этот движок сайтов, в основном, используется для создания социальных сетей, различных сайтов знакомств, и даже крупных порталов — он специализирован именно на этом. На сайтах, разработанных на данной платформе, пользователи могут свободно общаться, делиться различными фотографиями и другими файлами, вести блоги, публиковать статьи [18].

Для корректной работы системы портфолио сервер должен иметь следующее ПО:

- Веб-сервер Apache с установленным модулем mod\_rewrite это вебсервер, то есть набор программ, которые позволят осуществлять взаимодействие между сайтом и пользователем. Apache стал популярен не только за счет бесплатности, но и за счет возможности расширения функционала с помощью дополнительных модулей. Одним из которых является mod rewrite. Он будет использоваться в нашей работе для создания URL;
- Интерпретатор PHP версии 5.3 или выше это версия интерпретатора. То есть, ваш хостинг должен поддерживать скрипты написанные для языка PHP не ниже версии 5.Х;
- Модули для PHP: gd, icony, mbstring, simplexml, ison, filter;
- СУБД MySQL версии 5 или выше версия базы данных. Соответственно должна быть не ниже 5.Х;
- Опции PHP register globals и magic quotes gpc должны быть выключены.

Система портфолио МБОУ СОШ № 10 является кроссплатформенной системой, а это значит, что доступ к ней можно получить, используя различные устройства: ПК, ноутбук, планшет или смартфон (рис. 2).

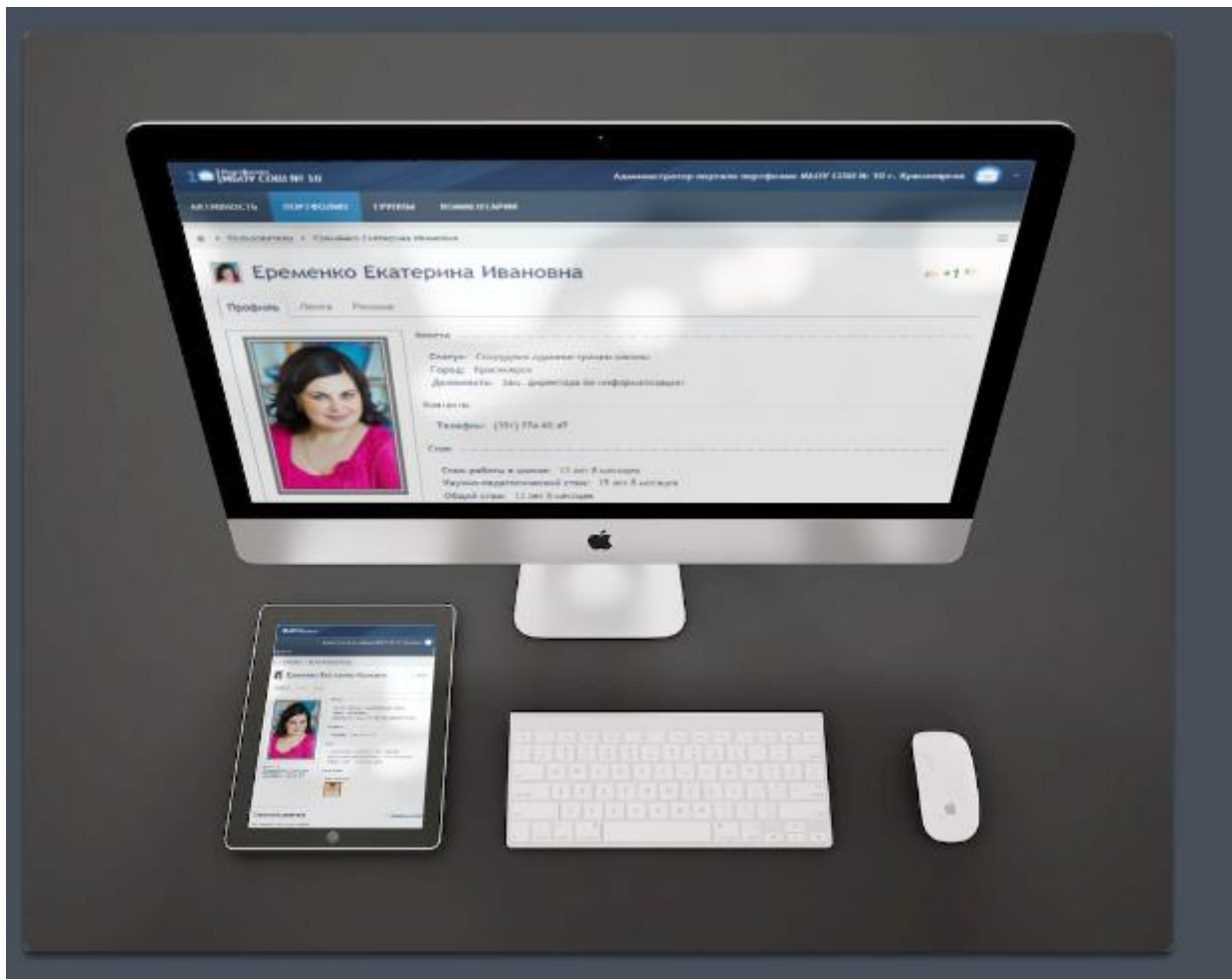

*Рисунок 2 – Кроссплатформенный доступ через любой браузер.*

Сайт, из чего бы он ни состоял — это набор файлов, который надо где то разместить. Следует понимать, что современный интернет ресурс использует многочисленные технологии. К примеру, большинство сайтов написано на языке PHP и использует специальные базы данных для хранения

информации. Наиболее популярны — MySQL. Чтобы подобный сайт работал, необходима поддержка этого языка и баз данных на компьютере, где он расположен [13].

Современный же хостинг — это предоставление места на жестком диске удаленного компьютера под ваш сайт, а также поддержка той среды, которая позволит ему полноценно работать. Говоря о системах управления контентом, можно сказать, что хостинг должен отвечать тем требованиям, которые предъявляют ее разработчики [14].

Для установки системы портфолио необходимо загрузить ее дистрибутив с официального сайта. После чего, распаковать архив и загрузить его содержимое на сервер, в папку вашего сайта. Далее перейти на ваш сайт и запустить установку.

Перед началом установки вы можете выбрать необходимый язык, который будет использоваться как в ходе установки, так и на самом сайте после ее завершения.

Также вам необходимо иметь заранее созданную базу данных MySQL в кодировке utf8\_general\_ci. База данных, желательно, должна быть пустой.

Для продолжения установки требуется согласиться с условиями лицензионного соглашения (с полным текстом которого можно ознакомиться на официальном сайте платформы), указать пути и URL для корня сайта, папки для загрузок и папки кэша. Настройки «по-умолчанию» подходят для большинства случаев.

На следующем шаге требуется указать реквизиты для подключения к созданной вами заранее базе данных MySQL.

На финальной стадии установки создается профиль администратора сайта, используя e-mail и пароль для авторизации.

После установки и авторизации администратора производится настройка сайта: название сайта и общая информация о нем; настройки интерфейса; синхронизация дат; настройка почты сайта и систем безопасности.

С помощью панели управления производится наполнение сайта контентом и добавление компонентов; редактирование внешнего вида страниц; установка плагинов и т.д. (рис. 3).

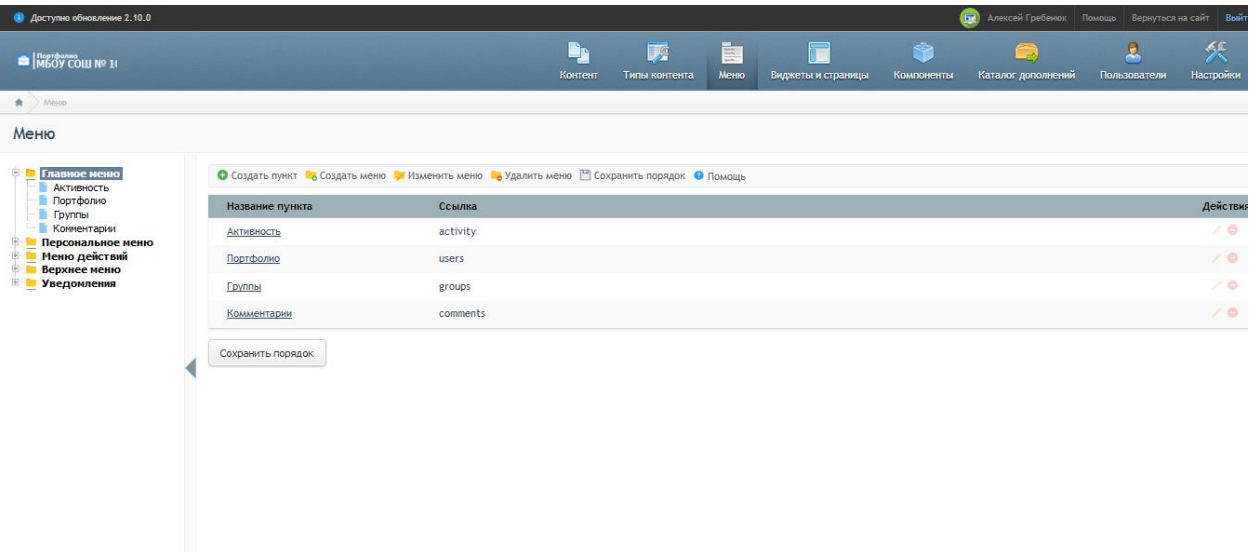

*Рисунок 3 – Панель управления системы цифрового портфолио.*

Для каждого типа контента можно назначить модераторов из числа пользователей. Не обязательно чтобы эти пользователи состояли в группе «Модераторы». Но желательно, поскольку это даст больше возможностей в совокупности. Функции модератора заключаются в рассмотрении контента, добавляемого пользователями, и принятии решения о его публикации или отклонении. Один пользователь может быть назначен модератором сразу для нескольких типов контента.

На сайте возможна как открытая регистрация, так и регистрация по приглашениям.

### <span id="page-32-0"></span>**2.2. Типовые задачи и способы их решения при работе с системой**

*Вход в систему*

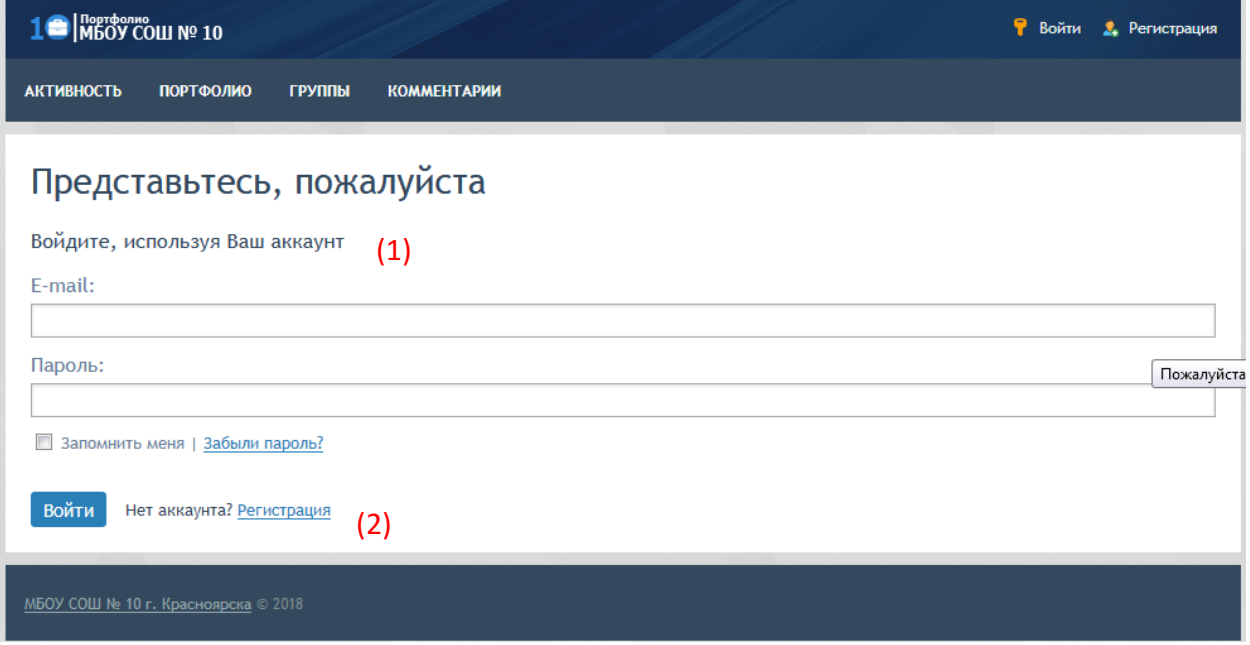

*Рисунок 4 – Авторизация.*

Работать с системой можно в любом месте, главное чтобы был выход в сеть Интернет. После перехода по адресу вы попадете на страницу авторизации, где можно войти, используя ранее зарегистрированный аккаунт **(1)**, либо пройти процедуру регистрации **(2)** (рис. 4).

#### *Регистрация*

После нажатия кнопки «*Регистрация***»** вы попадете на страницу регистрации пользователей (рис.5).

В открывшихся полях вам нужно ввести свое имя **(1)**, под которым вас будут видеть другие участники системы (рекомендуется использовать реальное ФИО). Далее, от вас требуется ввести адрес электронной почты **(2)** к которому вы хотите привязать ваш аккаунт и пароль.

Ниже требуется ввести первоначальные данные для вашей анкеты **(3)**: выбрать ваш статус в учебном заведении, выбрать город проживания и дату рождения.

В конце регистрации поставьте галочку в поле для защиты от спама **(4)** и нажмите кнопку **«***Регистрация***»**.

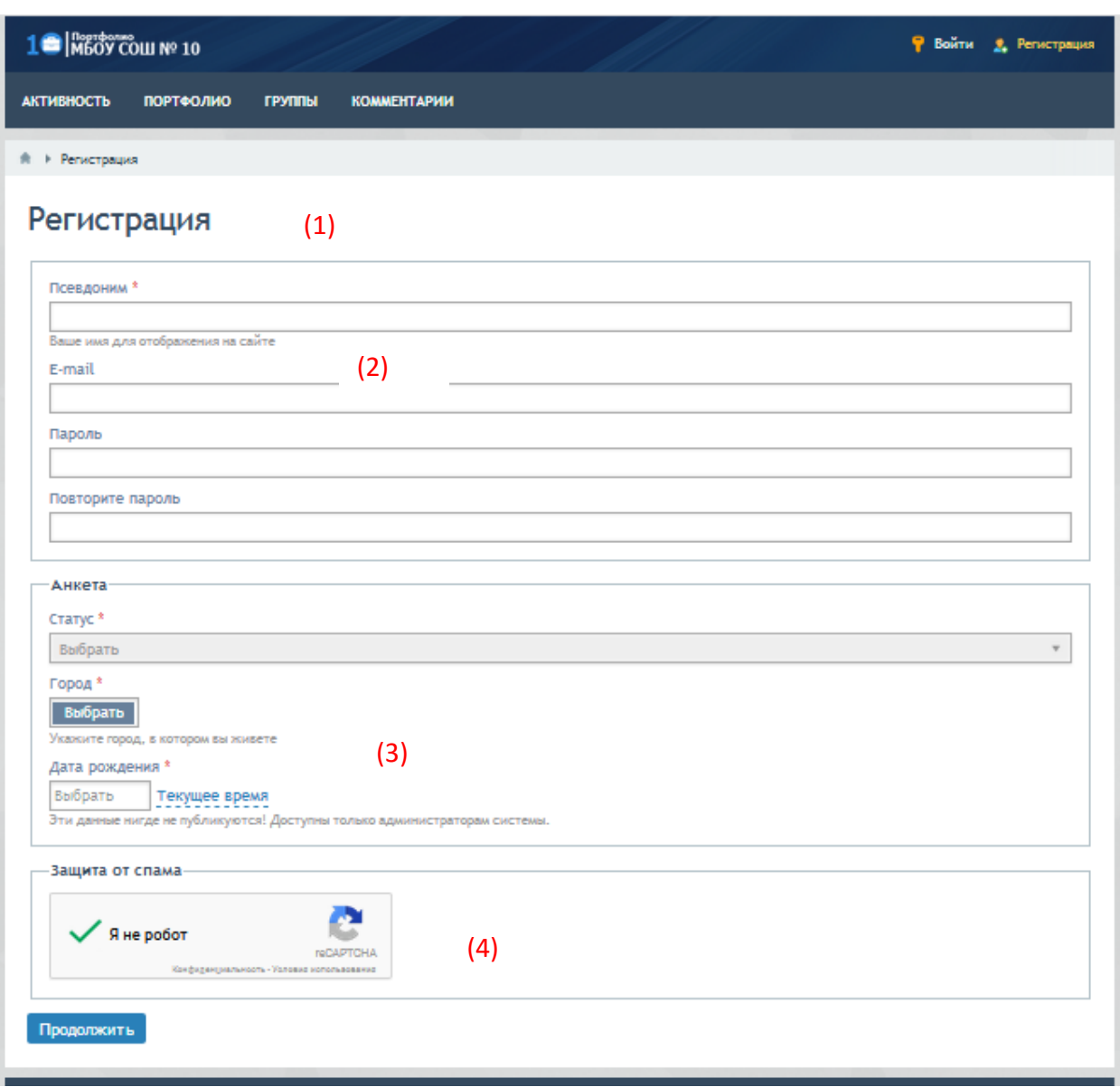

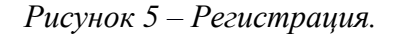

## *Подтверждение ргистрации*

В случае успешной регистрации, на указанную вами почту будет отправленно письмо с ссылкой на подтверждение регистрации. Перейдя по ссылке вы попадете на страницу подтверждения регистрации, где вам нужно нажать на кнопку *«Продолжить»* (рис.6)*.*

| 1 <sup>o</sup> M60Y COLU Nº 10                                                                               | Р Войти 2. Регистрация |
|----------------------------------------------------------------------------------------------------|------------------------|
| <b>АКТИВНОСТЬ</b><br><b>ПОРТФОЛИО</b><br><b>ГРУППЫ</b><br><b>КОММЕНТАРИИ</b>                                 |                        |
| Подтверждение регистрации<br>Код подтверждения регистрации<br>1005bd63ed5a4819a8aea6159154e9d4<br>Продолжить |                        |
| МБОУ СОШ № 10 г. Красноярска © 2018                                                                          |                        |

*Рисунок 6 – Подтверждение регистрации.*

# *Портфолио*

После регистрации вы попадаете на страницу редактирования профиля (рис. 7 – 9).

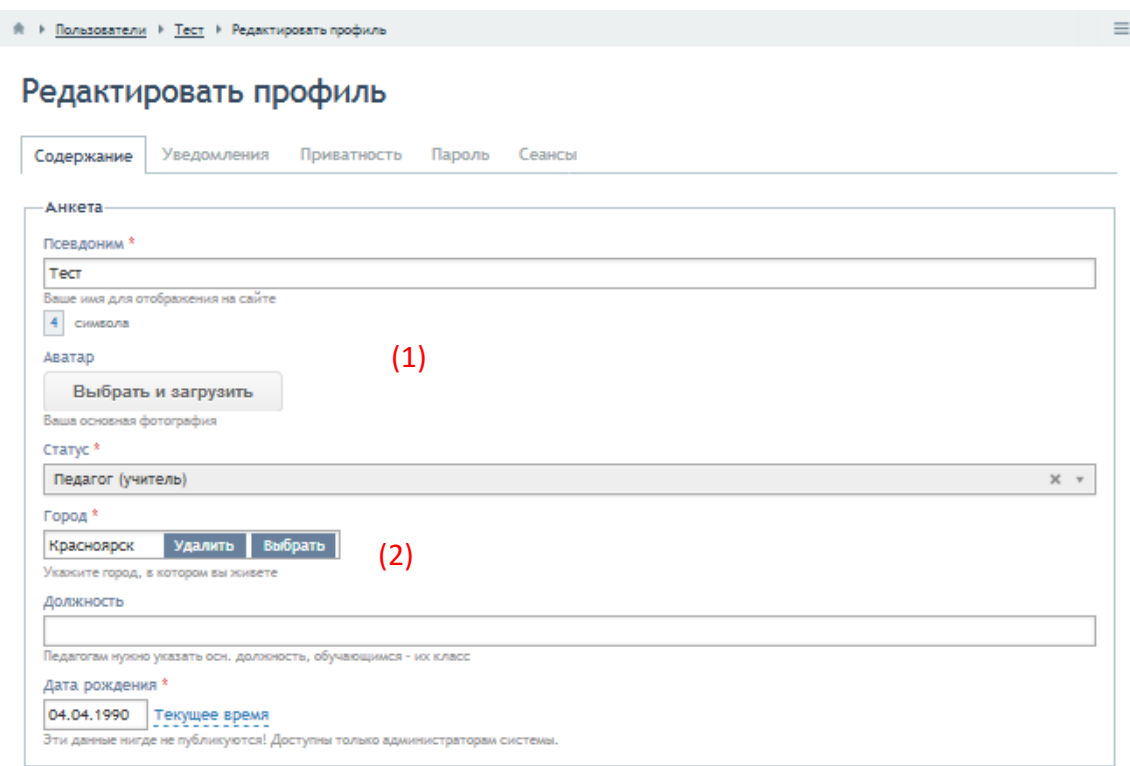

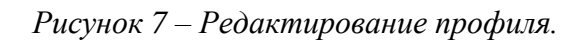

Здесь вы можете изменить имя и первональну информацию, указанную ранее, загрузить фотографию пользователя **(1)**, указать вашу должность **(2)**.

Ниже вы можете указать:

- всю контактную информацию, которую посчитаете необходимой;
- информацию о вашем педагогческом и научном стаже **(3)**;

личную информацию о себе и своих интересах и т.п. **(4)**.

В последней группе информации находятся поля для прикрепления ваших достижений **(5)**, где вы можете прикрепить ваши работы или оставить ссылки на публикации, а так же пркрепить сканы ваших наградных листов, грамот и тп **(6)**.

После заполнения все необходимой информации нажмите кнопку *«Продолжить».*

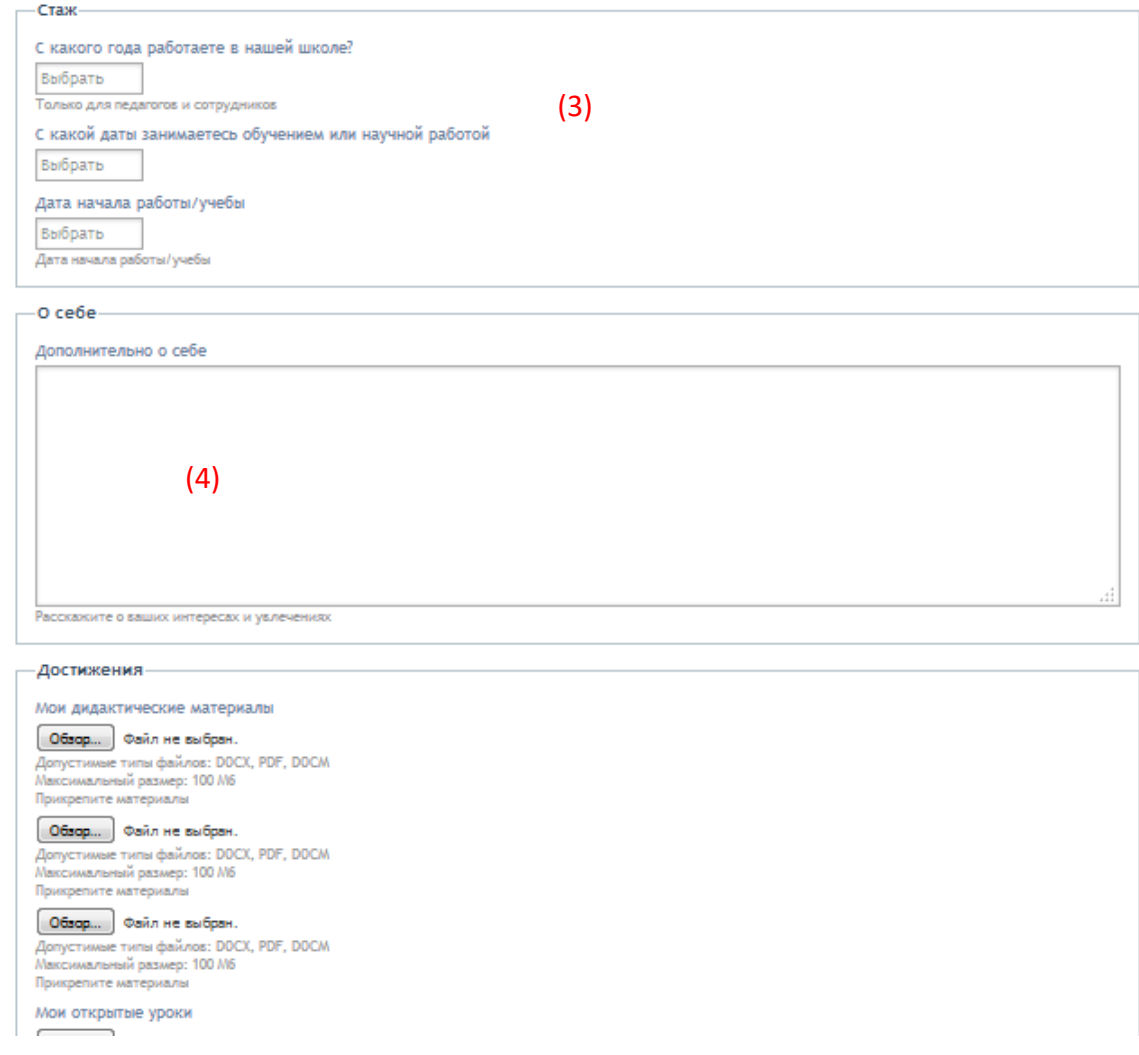

#### *Рисунок 8 – Редактирование профиля*

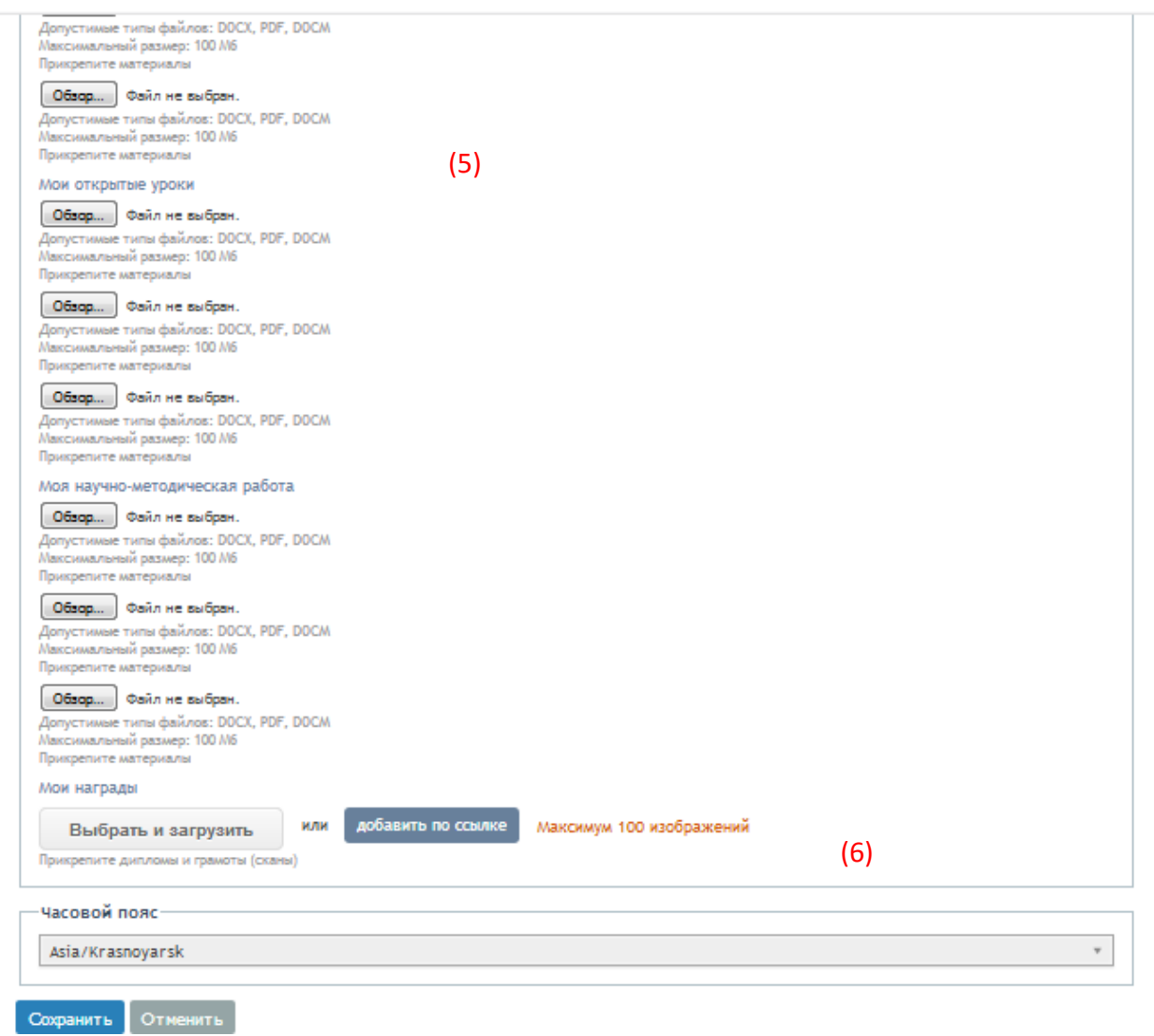

*Рисунок 9 – Редактирование профиля.*

## *Страница портфолио и редактирование*

После оканчания заполнения портфолио вы попадете на страницу вашего профиля (рис. 10). Для внесения изменений в портфолио нужно вызвать контекстное меню **(1)** и нажать кнопку **«Редактировать профиль»**.

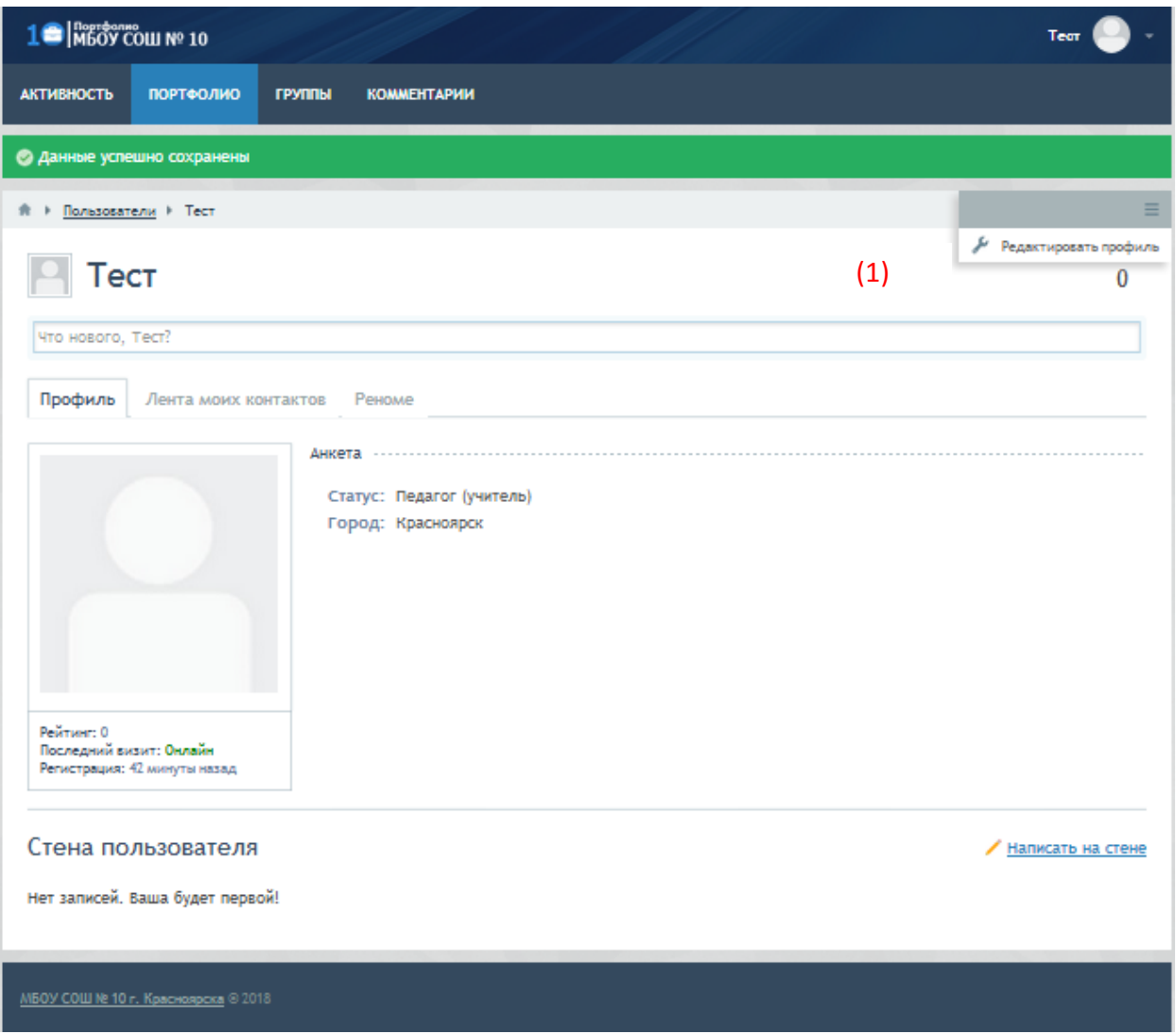

*Рисунок 10 – Страница портфолио.*

Для смены пароля, после входа на свою страницу, перейдите в режим редактирования профиля и нажмите вкладку **«Пароль»** (рис.11).

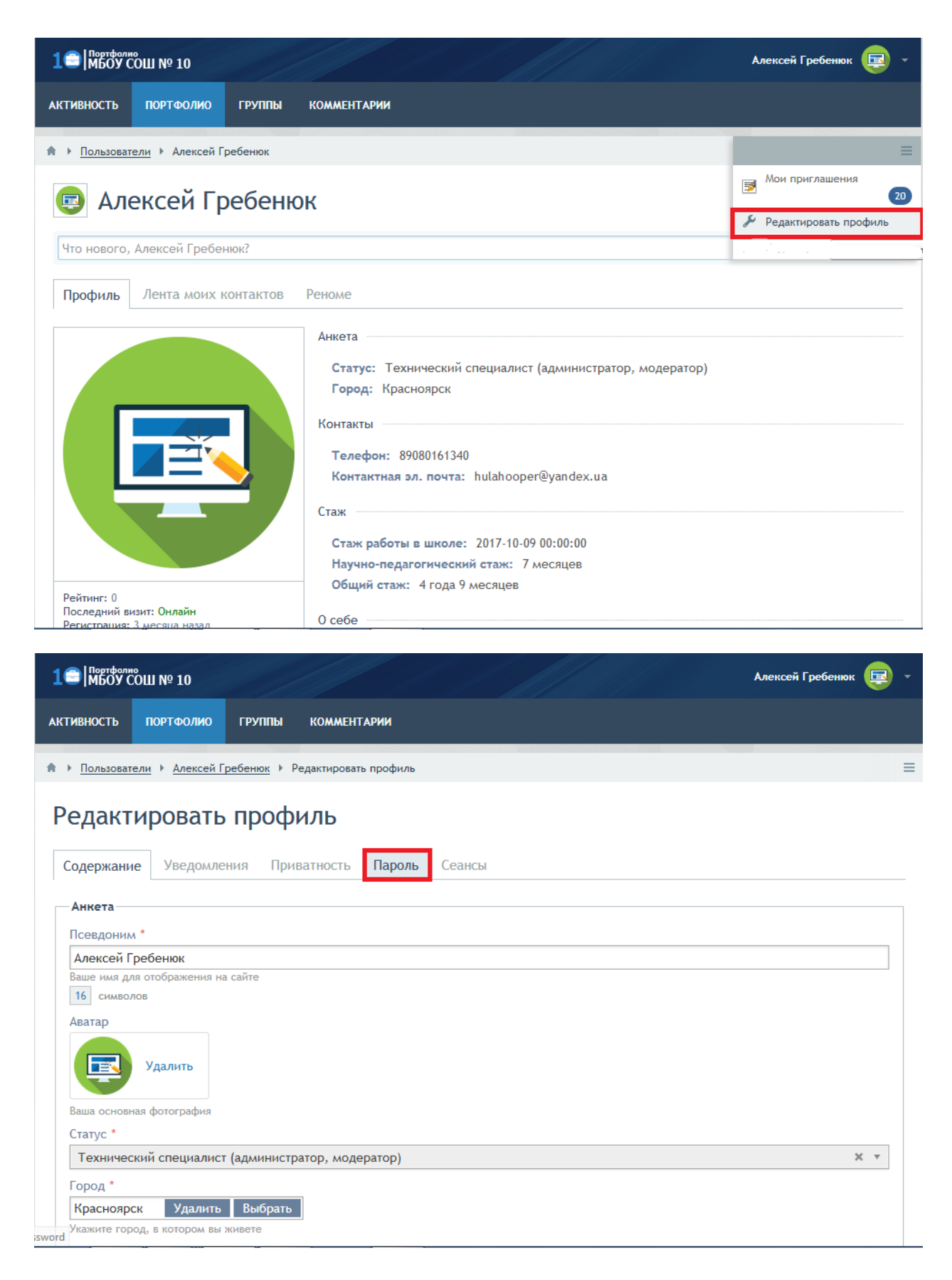

*Рисунок 11 – Смена пароля*

Для смены логина и привязке аккаунта к другой электронной почте (рис. 12, 13):

- Перейдите со своей страницы на вкладку **«Пользователи»**;
- Перейдите во вкладку «Администраторы» и далее на страницу модератора;
- Войдя в контекстное меню, выберите пункт **«Написать сообщение»** (тем же способом можно написать личное сообщение любому участнику сети);
- Оставьте заявку на смену логина, указав новую электронную почту.

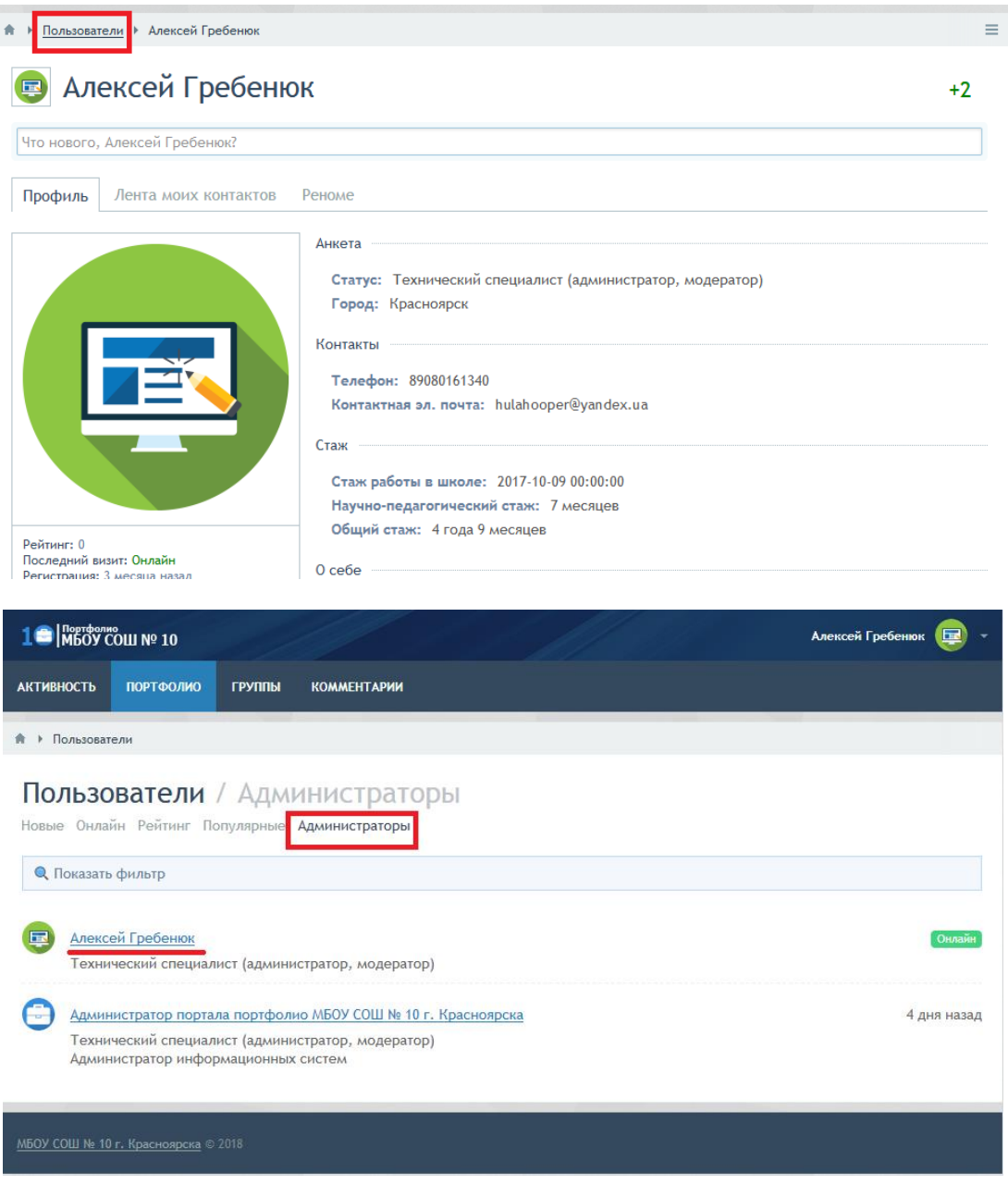

*Рисунок 12 – Связь с администратором*

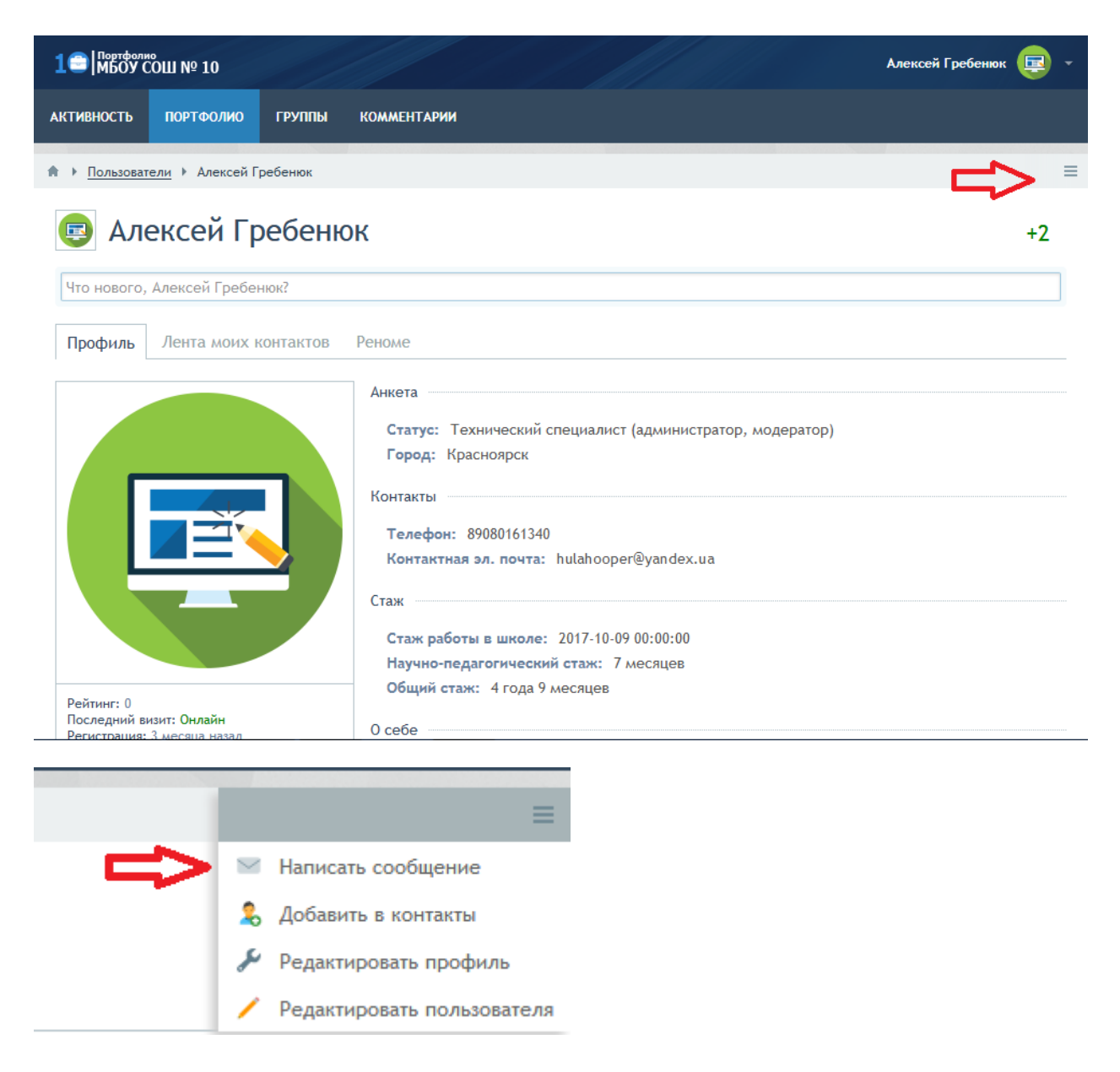

*Рисунок 13 – Личные сообщения.*

На основе решения данных типовых задач был составлен буклет для учителей, который представляет собой краткое руководство по использованию цифрового портфолио (рис.14.1, 14.2).

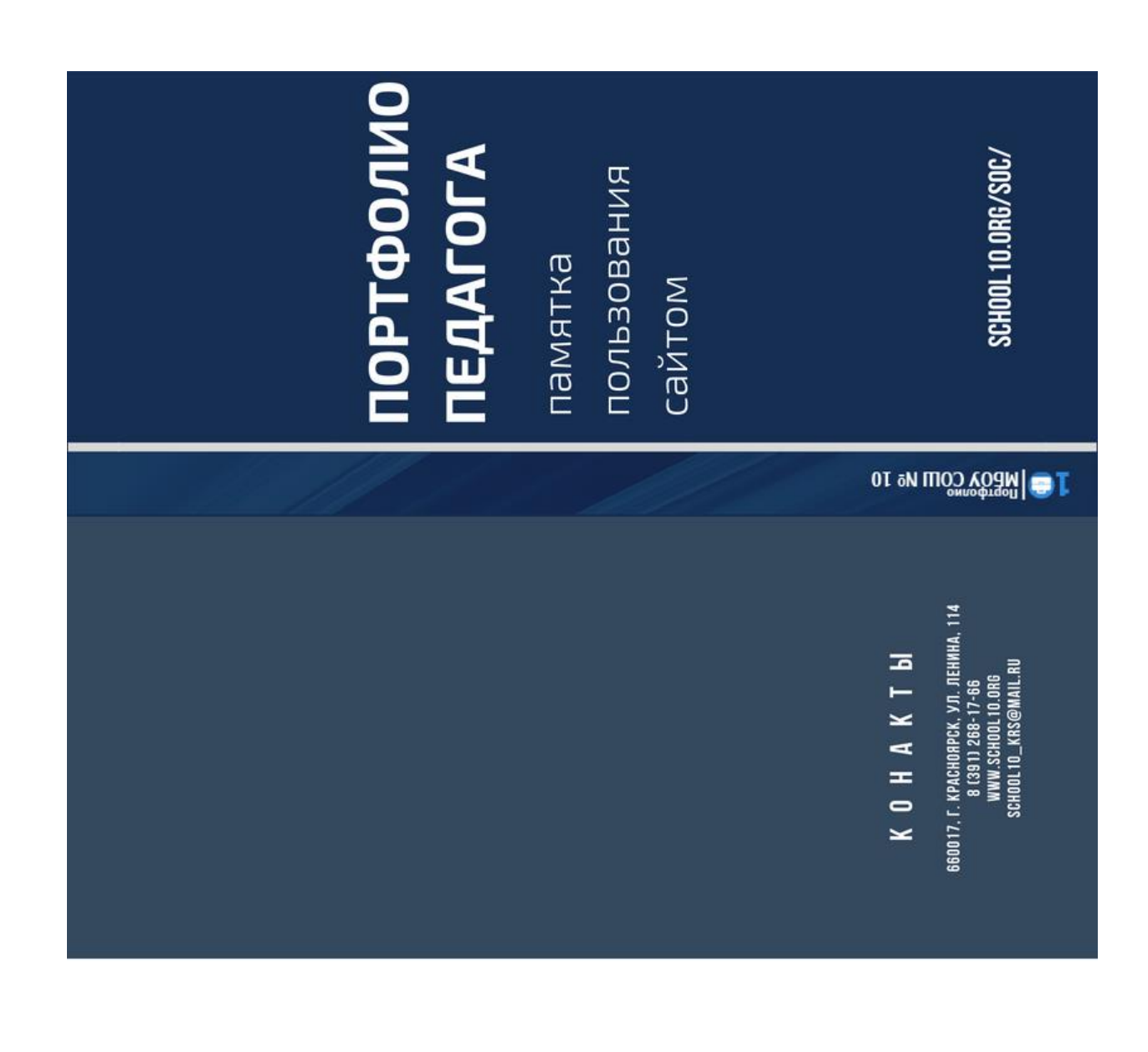

- L. Красноярск, ул. Ленина, д. 114

«ваожинина0 .А.О вмимадаже инеми с углубленным изучением отдельных предметов «Средная общеобразовательная школа № 10

муниципальное бюджетное общеобразовательное учреждение

*Рисунок 14.1 – Буклет. Внешняя сторона.*

school10.org/soc/

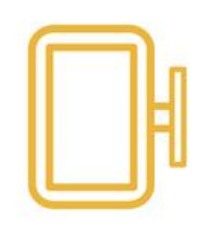

Помощь в развитии профессиональных атестации учителя компетенций и

системой, а это значит, что Система портфолио МБОУ выходом в интернет: ПК, различные устройства с ноутбук, планшет или кроссплатформенной СОШ № 10 является получить, используя доступ к ней можно смартфон

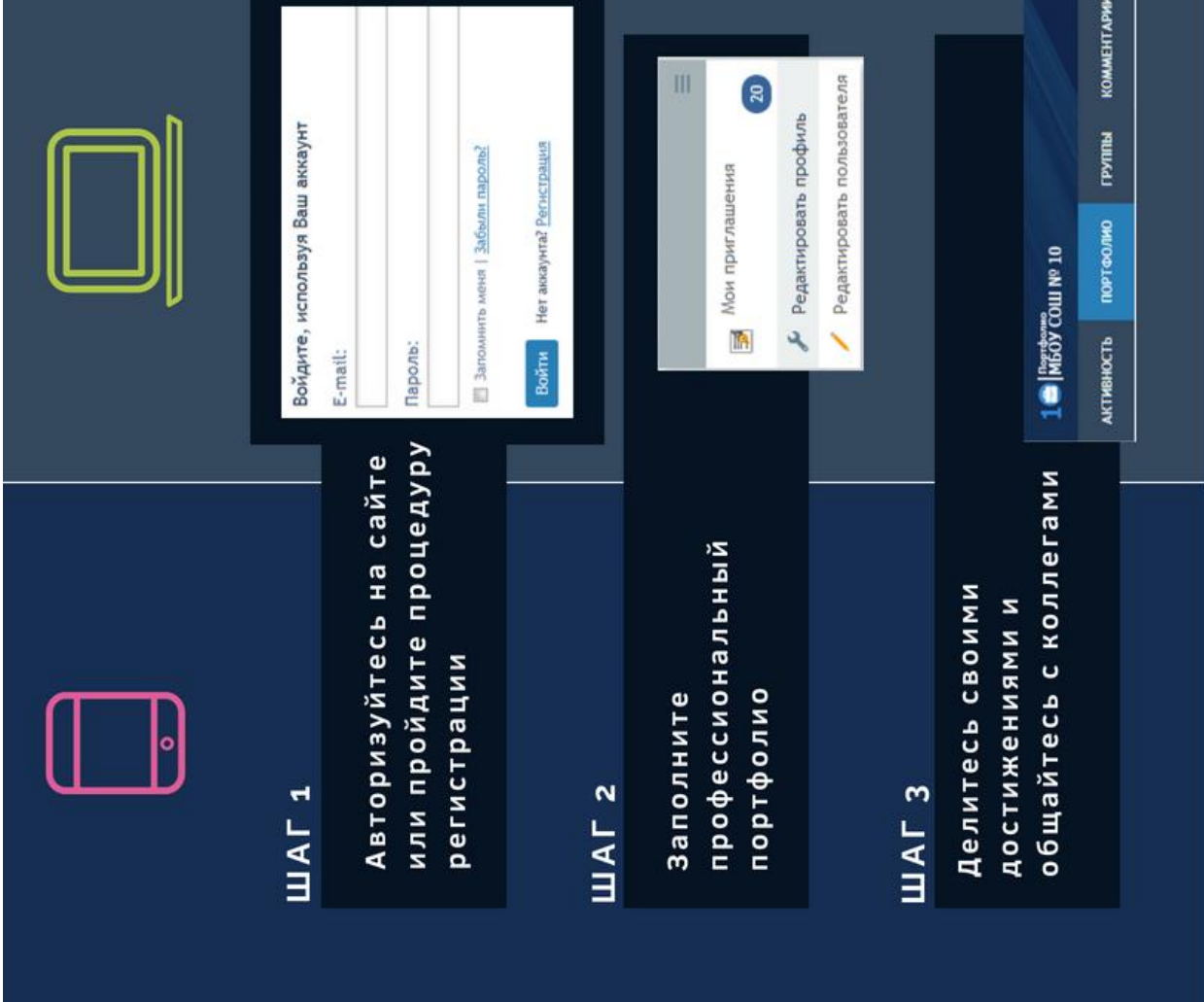

*Рисунок 14.2 – Буклет. Внутренняя сторона.*

# <span id="page-43-0"></span>**2.3 Результаты внедрения системы портфолио в МБОУ СОШ № 10 г. Красноярска**

В результате сотрудничество с администрацией МБОУ СОШ № 10 города Красноярск, была проведена работа по внедрению системы цифрового портфолио в ИОС школы. Данная работа проходила в два последовательных этапов:

- Беседа с заместителем директора по информатизации, с целью конкретизации требуемого функционала, структуры и содержания цифрового портфолио;
- Регистрация педагогов в системе, заполнение данными портфолио и получение учителями инструкции для решения типовых задач, возникающих при работе в системе.

В итоге, в апробации системы было задействовано 7 учителей и 1 сотрудник администрации школы (рис. 15.1 *–* 15.5).

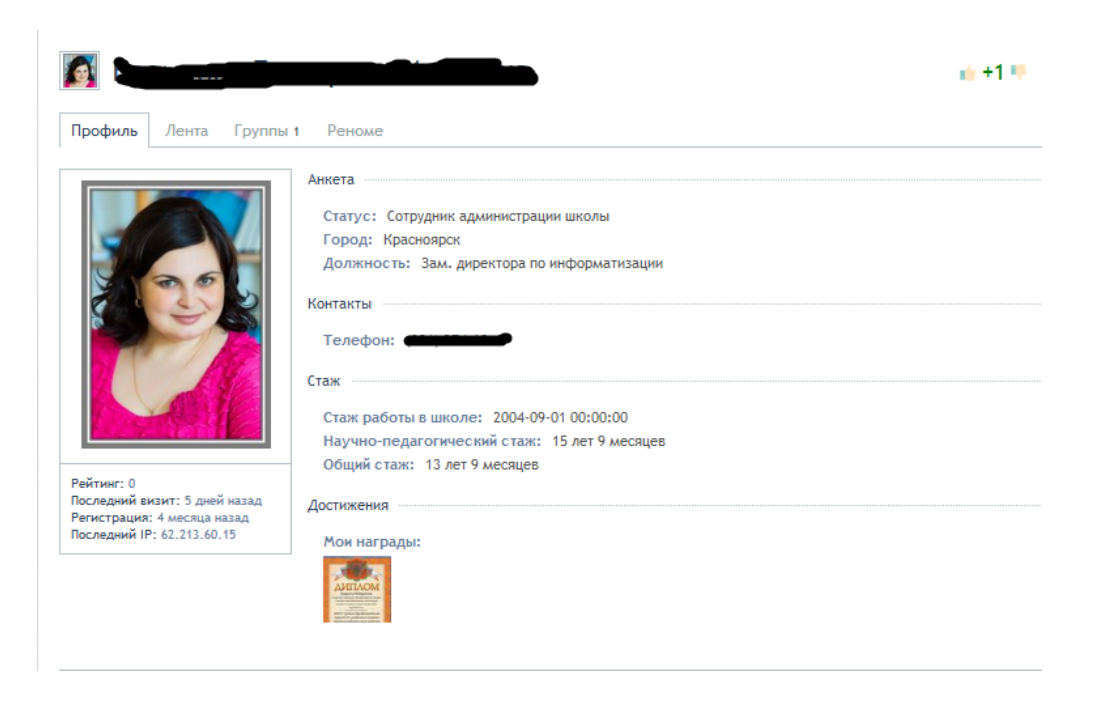

*Рисунок 15.1 – Портфолио заместителя директора*

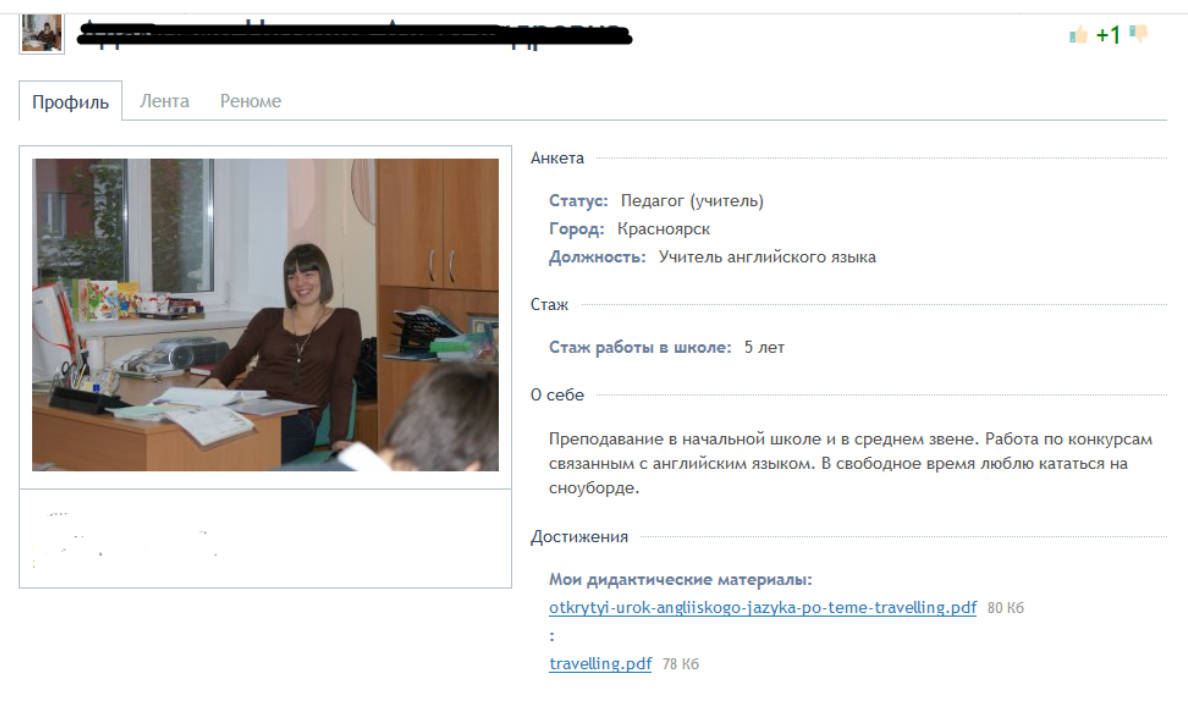

*Рисунок 15.2 – Портфолио педагога.*

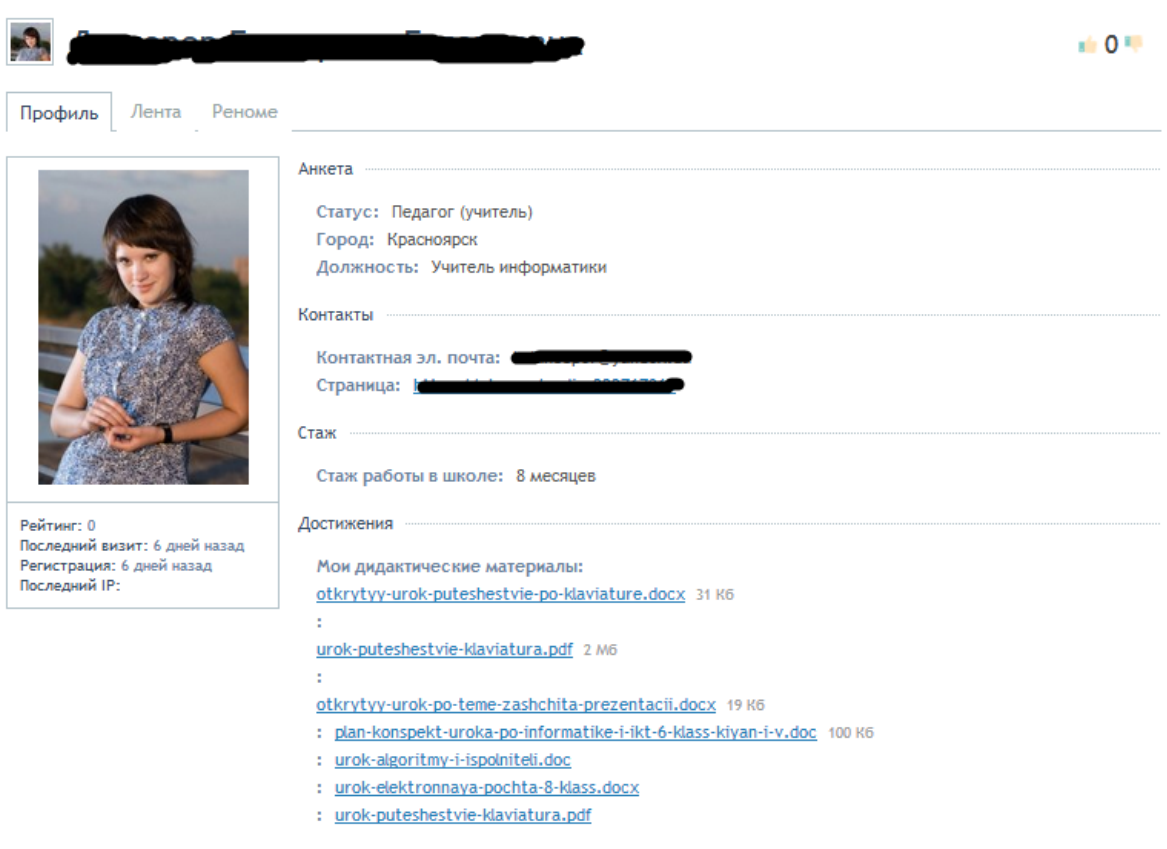

*Рисунок 15.3 – Портфолио педагога.*

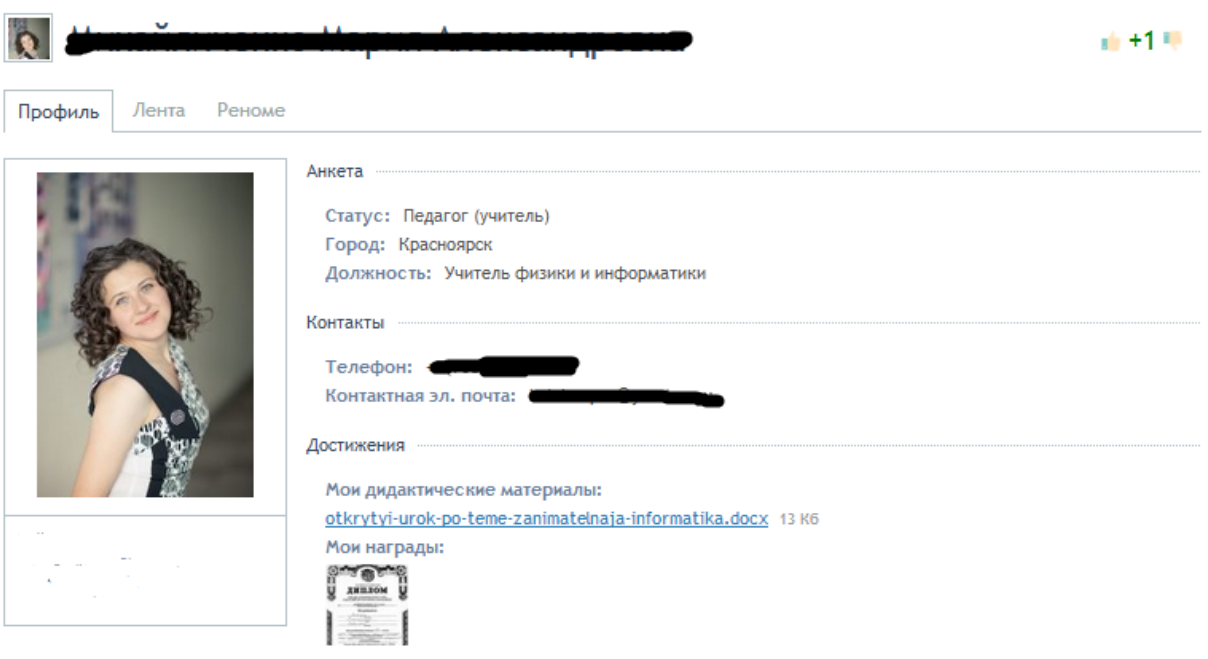

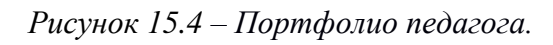

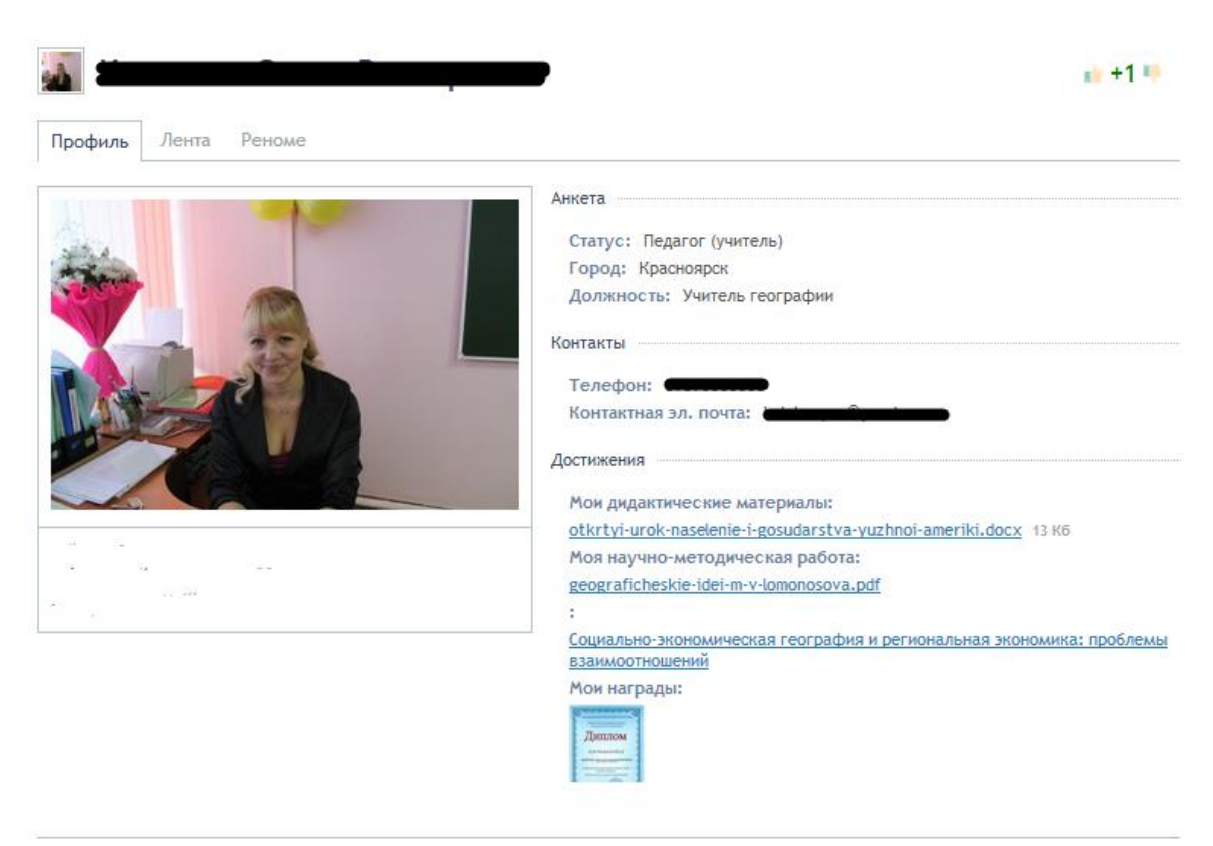

*Рисунок 15.5 – Портфолио педагога.*

#### <span id="page-46-0"></span>**Выводы по главе 2**

Практическая работа по разработке и внедрению системы цифрового портфолио в ИОС общеобразовательной школы позволяет сделать вывод:

 Не существует универсальной системы цифрового портфолио – каждая система нуждается в адаптации под конкретную общеобразовательную организацию. Это связанно с тем, что различные школы имеют различные запросы и требования на функционал и структуру системы. При внедрении системы в ИОС МБОУ СОШ № 10 эта проблема была решена сотрудничеством с администрацией школы и совместным поиском способа удовлетворения данных запросов;

 Не смотря на отсутствие универсальной системы цифрового портфолио педагога, все же существует ряд проблем, которые могут возникнуть при работе с любой из систем – авторизация, регистрация, смена пароля и логина, заполнение портфолио и связь внутри системы;

 Система цифрового портфолио, созданная и внедренная в ИОС школы № 10 г. Красноярск, может быть использована учителями для, самооценки профессиональной деятельности, а сотрудниками администрации для установления соответствия уровня квалификации педагогического состава требованиям, предъявляемым к квалификационным категориям. Портфолио позволяет учитывать результаты, достигнутые педагогическими работниками в разнообразных видах профессиональной деятельности: педагогической, методической, инновационной.

#### <span id="page-47-0"></span>**Заключение**

В работе была представлена система цифрового портфолио МБОУ СОШ № 10 с ее возможностями для позиционирования профессиональной педагогической деятельности.

Данные, полученные в результате апробации системы цифрового портфолио, адаптированной под запросы школы, и возможностей ее применения, свидетельствуют о том, что цифровое портфолио, разработанное на базе платформы для создания систем позиционирования профессиональной педагогической деятельности, может быть использовано в процессе оценки и самооценки профессиональной деятельности педагогического состава.

Таким образом, в ходе выполнения выпускной квалификационной работы были получены следующие результаты.

Во-первых, на основе анализа и систематизации теоретических основ применения систем позиционирования профессиональной деятельности педагога, удалось определить категории и понятия, связанные с профессиональной педагогической деятельностью в условиях информационно-образовательной среды школы.

Во-вторых, были разработаны структура и содержание цифрового профессионального портфолио педагога с учетом запросов и требований современной системы образования.

В-третьих, в практической части выпускной квалификационной работы приведено описание типовых задач, возникающих при работе с системой цифрового портфолио, и способы их решения, что позволяет обеспечить взаимодействие субъектов внутри информационно-образовательной среды школы.

Наконец, были приведены результаты внедрения и применения системы цифрового портфолио на практике педагогической деятельности учителей МБОУ СОШ № 10 г. Красноярска, что может быть использовано как пример для других образовательных организаций.

На основании вышесказанного, можно сделать вывод о том, что исходная цель выпускной квалификационной работы достигнута.

### <span id="page-49-0"></span>**Список использованных источников**

1. InstantCMS.ru Компоненты, виджеты и шаблоны ‒ [Электронный ресурс]. URL:<http://my-instantcms.ru/catalog/22-otzyvy-dlja-instantcms-2.html>

2. LiveStreetCMS – [Электронный ресурс]. URL: <http://livestreet.ru/blog/18001.html>

3. OTZYV MARKETING – [Электронный ресурс]. URL: <http://otzyvmarketing.ru/joomla/>

4. Otzyvy.pro – [Электронный ресурс]. URL: <http://otzyvy.pro/reviews/otzyvy-dvizhok-wordpress-113232.html>

5. Studwood.ru – [Электронный ресурс]. URL: [https://studwood.ru/1870655/informatika/preimuschestva\\_moodle](https://studwood.ru/1870655/informatika/preimuschestva_moodle)

6. *Ваганова О.И., Ермакова О.Е.* Системно-деятельностный подход в развитии профессионально-педагогического образования // Вестник Мининского университета. 2014. № 4 (6).

7. *Ваганова О.И., Хижная А.В., Костылева Е.А., Костылев Д.С.* Портфолио как инструмент оценки достижений студентов // Международный журнал прикладных и фундаментальных исследований. – 2016. – № 4 (часть 4).

8. *Васенин Е. И.* Место электронного портфолио в образовательном процессе // Среднее профессиональное образование. 2012. №9. URL: http://cyberleninka.ru/article/n/mesto-elektronnogo-portfolio-v-obrazovatelnomprotsesse

9. *Вейдт В.П.* Профессиональный стандарт педагога как вызов системе дополнительного профессионального образования. Вопросы и ответы / В.П. Вейдт [Электронный ресурс] // Современные проблемы науки и образования. – 2015. – № 5. – URL: [http://www.science](http://www.science-education.ru/ru/article/view?id=21770)[education.ru/ru/article/view?id=21770](http://www.science-education.ru/ru/article/view?id=21770)

10. Википедия [Электронный ресурс] – свободная энциклопедия. URL: http://ru.wikipedia.org/wiki

11. *Власова Е.З.* Информационная подготовка современного учителя: от информационных технологий к технологиям электронного обучения // Непрерывное образование. 2013. № 1 (3).

12. *Галимуллина Э.З., Жестков Л.Ю.* Методические рекомендации по созданию портфолио. Учебно- методическое пособие / Э.З. Галимуллина, Л.Ю. Жестков. – Елабуга: Изд-во ЕИ К(П)ФУ, 2015. – С. 44.

13. *Горбунова Л.М., Семибратов А.М.,* Построение системы повышения квалификации педагогов в области информационнокоммуникационных технологий на основе принципа распределённости. Конференция ИТО – 2004 [Электронный ресурс]. URL: http://ito.edu.ru/2004/Moscow/Late/Late-0-4937.html

14. *Государев И.Б.* Дистанционная поддержка обучения на основе вебпорфолио учителя: Межрегиональная научно-практическая конференция «Развитие региональной образовательной информационной среды»: Сборник научных статей. СПб., 2006.

15. *Государев И.Б.* Мобильное обучение информатике и ИКТ. // Информатика и образование. 2013. № 5. C. 62 – 68.

16. *Гущин А.В., Прохорова О.Н.* Формирование электронной информационно-образовательной среды Мининского университета на первом этапе реализации проекта «DE: Электронное обучение и электронная образовательная среда». // Вестник Мининского университета. 2015. № 3.

17. *Девислов В.А.* Портфолио и метод проектов как педагогическая технология мотивации и личностно ориентированного обучения в высшей школе. // Высшее образование сегодня. 2009. № 2. С. 29 – 34.

18. Документация InstantCMS – [Электронный ресурс]. URL: [http://docs.instantcms.ru/start/](http://docs.instantcms.ru/start)

19. *Жаменкенова З.А.* Портфолио учителя. // Открытая школа (Каз.). –  $2011. - N_2 10 (111)$ . – C. 20 – 21.

20. Загвоздкин В.К. Метод портфолио – нечто большее, чем альтернативный способ оценки / Центр методологии ИТИП РАО. URL: http://www.childpsy.ru/lib/articles/id/10448.php

21. Законы, кодексы и нормативно правовые акты Российской Федерации –  $[]$ Электронный ресурс]. URL: [http://legalacts.ru/doc/pismo](http://legalacts.ru/doc/pismo-minobrnauki-rossii-ot-20062013-n-ap-107302/)[minobrnauki-rossii-ot-20062013-n-ap-107302/](http://legalacts.ru/doc/pismo-minobrnauki-rossii-ot-20062013-n-ap-107302/)

22. *Канянина Т.И., Высокова К.А.`* Блог как инструмент деятельности педагога. // В сборнике: Мир компьютерных технологий. Сборник статей по материалам Региональной студенческой научно-практической конференции. – Н. Новгород: Мининский университет, 2015 С. 15 – 20.

23. *Канянина Т.И., Степанова С.К.,* Интернет технологии как средство проектирования новых образовательных продуктов в системе повышения квалификации. // В сборнике статей по материалам Всероссийской научно-практической конференции «Модернизация педагогического образования в контексте глобальной образовательной повестки». – Н. Новгород: Нижегородский государственный педагогический университет имени К. Минина, 2015. – С. 271 – 274.`

24. *Круподерова Е.П.* Использование облачных технологий Google для создания электронного портфолио студента. // В сборнике: Политические, экономические и социокультурные аспекты регионального управления на Европейском Севере. Материалы итоговой (тринадцатой) Всероссийской научно-практической конференции. ГОУ ВО КРАГСиУ. 2014` С. 51 – 53.

25. *Найденова Н.Н.* Тенденции развития образования: разные, но равные. Как преодолеть разрыв в доступе к качественному образованию. // Материалы девятой международной научно-практической конференции, Москва, 17 – 18 февраля 2012 г. / МВШСЭН, ВШЭ. – М.: ВШЭ, 2012. – С. 229  $-243.$ 

26. *Нечаева К.М.* Генезис профессионального портфолио педагога / К.М. Нечаева. ‒ URL: http://yspu.org/images/f/f6.pdf.

27. *Новикова Т.Г., Пинская М.А., Прутченков А.С.* Портфолио педагога как средство оценки и фиксации профессиональных достижений. // Муниципальное образование: инновации и эксперимент. 2009. № 4. URL: http://cyberleninka.ru/article/n/portfolio-pedagoga-kak-sredstvo-otsenki-i-fiksatsiiprofessionalnyh-dostizheniy/

28. *Павленко И.И.* Электронный портфолио в вузе // Прикладная информатика. 2008. №6. С. 3 – 5.

29. Приказ Минтруда России № 544н от 18 октября 2013 г. «Об утверждении профессионального стандарта «Педагог (педагогическая деятельность в сфере дошкольного, начального общего, основного общего, среднего общего образования). URL: <http://www.rosmintrud.ru/docs/mintrud/nrders/129>

30. Профессиональный стандарт педагога [Электронный ресурс]. URL:

http://минобрнауки.рф/документы/3071/файл/файл/1734/12.02.15Профстандар т\_педагога\_(проект). pdf.

31. *Смолянинова О.Г.* Использование электронного портфолио в непрерывном образовании и трудоустройстве. // Информатика и образование. 2013. №5. С.  $6 - 11$ .

32. *Смолянинова О.Г.* Технология электронного портфолио в образовании: российский и зарубежный опыт: монограмма. – Красноярск: СФУ, 2013. – С. 323.

33. *Тарасенко Е.В.* Понятие самообразования учителя как объекта внешнего управления // Вестник ЮУрГУ. Серия «Образование. Педагогические науки». – 2010.  $\mathcal{N}_2$  9.

34. *Тумашева О.В., Берсенева О.В.* Комплексное методическое портфолио как средство мониторинга формирования методических компетенций будущих учителей математики // Интернет-журнал «Науковедение» Том 7, № 5 (2015) http://naukovedenie.ru/PDF/06PVN515.pdf

35. *Шкерина Л.В., Человечкова И.Ю.* Портфолио как средство мониторинга профессиональных компетенций студента – будущего бакалавра – педагога. // Вестник КГПУ им. В.П. Астафьева. 2015. № 2 (32). С. 107 – 111.